# **SIEMENS**

# SINUMERIK

# 840D solution line Tournage avec ShopTurn

Panorama des commandes pour vendeurs de machines-outils

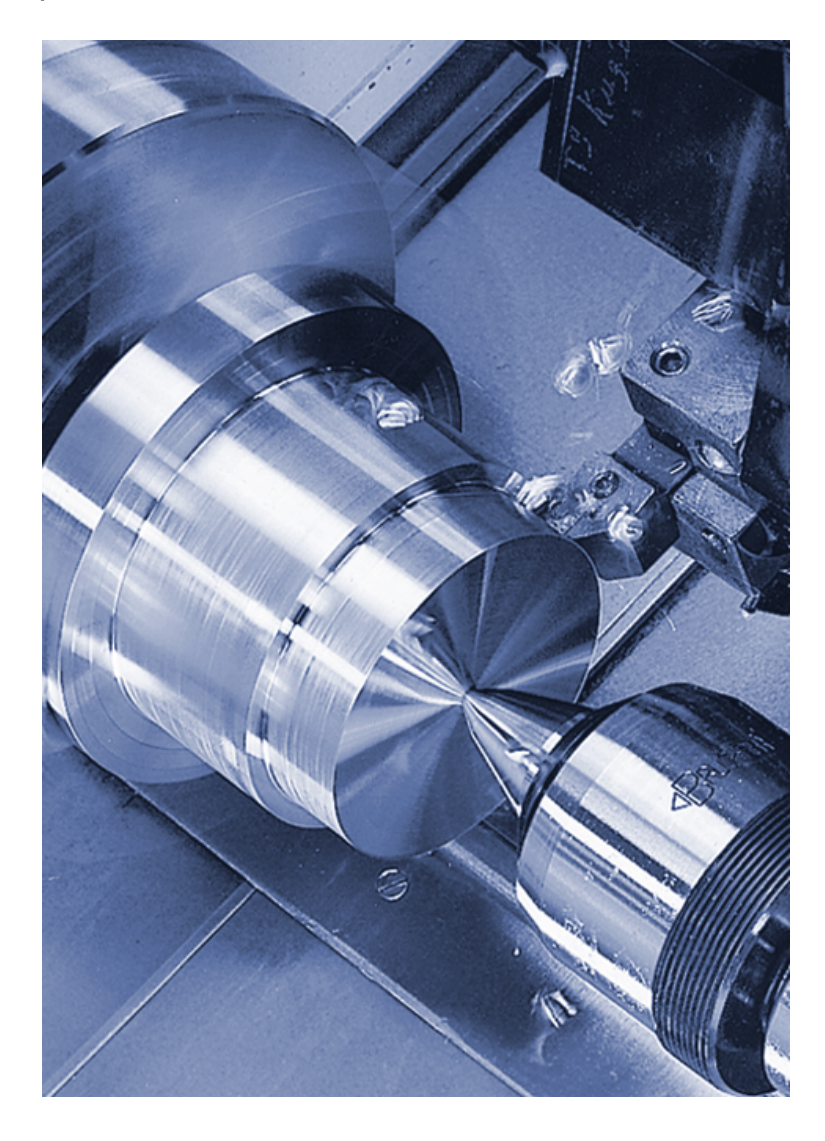

Avant-propos

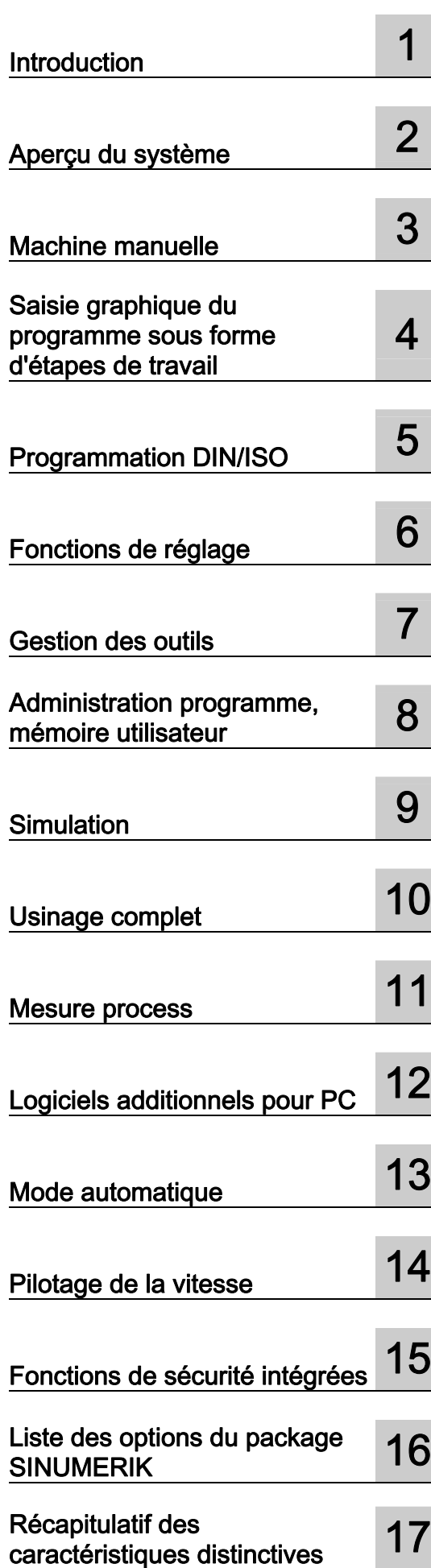

06/2006

#### Consignes de sécurité

Ce manuel donne des consignes que vous devez respecter pour votre propre sécurité et pour éviter des dommages matériels. Les avertissements servant à votre sécurité personnelle sont accompagnés d'un triangle de danger, les avertissements concernant uniquement des dommages matériels sont dépourvus de ce triangle. Les avertissements sont représentés ci-après par ordre décroissant de niveau de risque.

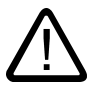

#### Danger

signifie que la non-application des mesures de sécurité appropriées entraîne la mort ou des blessures graves.

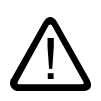

#### **Attention**

signifie que la non-application des mesures de sécurité appropriées peut entraîner la mort ou des blessures graves.

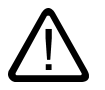

### Prudence

accompagné d'un triangle de danger, signifie que la non-application des mesures de sécurité appropriées peut entraîner des blessures légères.

#### Prudence

non accompagné d'un triangle de danger, signifie que la non-application des mesures de sécurité appropriées peut entraîner un dommage matériel.

#### Important

signifie que le non-respect de l'avertissement correspondant peut entraîner l'apparition d'un événement ou d'un état indésirable.

En présence de plusieurs niveaux de risque, c'est toujours l'avertissement correspondant au niveau le plus élevé qui est reproduit. Si un avertissement avec triangle de danger prévient des risques de dommages corporels, le même avertissement peut aussi contenir un avis de mise en garde contre des dommages matériels.

#### Personnes qualifiées

L'installation et l'exploitation de l'appareil/du système concerné ne sont autorisées qu'en liaison avec la présente documentation. La mise en service et l'exploitation d'un appareil/système ne doivent être effectuées que par des personnes qualifiées. Au sens des consignes de sécurité figurant dans cette documentation, les personnes qualifiées sont des personnes qui sont habilitées à mettre en service, à mettre à la terre et à identifier des appareils, systèmes et circuits en conformité avec les normes de sécurité.

#### Utilisation conforme à la destination

Tenez compte des points suivants:

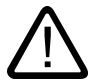

#### Attention

L'appareil/le système ne doit être utilisé que pour les applications spécifiées dans le catalogue ou dans la description technique, et uniquement en liaison avec des appareils et composants recommandés ou agréés par Siemens s'ils ne sont pas de Siemens. Le fonctionnement correct et sûr du produit implique son transport, stockage, montage et mise en service selon les règles de l'art ainsi qu'une utilisation et maintenance soigneuses.

#### Marques de fabrique

Toutes les désignations repérées par ® sont des marques déposées de Siemens AG. Les autres désignations dans ce document peuvent être des marques dont l'utilisation par des tiers à leurs propres fins peut enfreindre les droits de leurs propriétaires respectifs.

#### Exclusion de responsabilité

Nous avons vérifié la conformité du contenu du présent document avec le matériel et le logiciel qui y sont décrits. Ne pouvant toutefois exclure toute divergence, nous ne pouvons pas nous porter garants de la conformité intégrale. Si l'usage de ce manuel devait révéler des erreurs, nous en tiendrons compte et apporterons les corrections nécessaires dès la prochaine édition.

 Siemens AG Automation and Drives Postfach 48 48 90437 NÜRNBERG **ALLEMAGNE** 

Ⓟ 06/2006 Copyright © Siemens AG 2007. Sous réserve de modifications techniques

# <span id="page-2-0"></span>Avant-propos

#### Domaine de validité

Le présent document vous donne un aperçu de l'étendue des fonctions de ShopTurn Version 7.1, utilisé avec SINUMERIK 840D sI.

Ce document s'adresse aux vendeurs et revendeurs de machines-outils.

#### Structure des informations

- Parmi les nombreuses possibilités fonctionnelles des produits SINUMERIK, celles qui sont présentées ici sont celles qui présentent le plus d'intérêt pour les utilisateurs de votre machine.
- Toutes les fonctions faisant partie des spécifications de base de la machine sont caractérisées comme suit : ☑ Spécifications de base
- Toutes les fonctions ne faisant pas partie des spécifications de base de la machine sont caractérisées comme suit : ☑ Option : ...
- Une synthèse des caractéristiques spécifiques de ShopTurn par comparaison aux produits concurrents vous est proposée au chapitre "Rappel des caractéristiques distinctives".
- Les informations relatives à la commercialisation des options par le constructeur de la machine se trouvent dans le descriptif technique de chaque machine.

Sous réserve de modifications techniques

#### Contact constructeurs de machines

#### Ventes

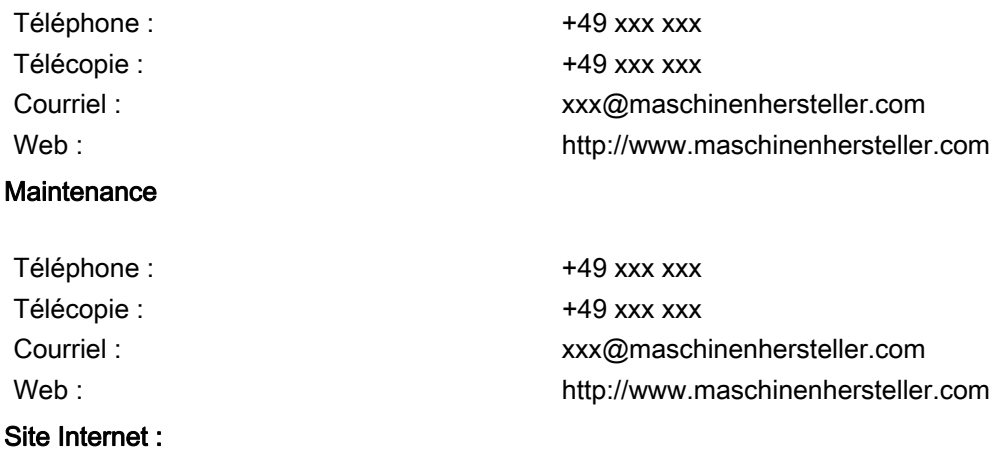

http://www.maschinenhersteller.com

#### Interlocuteur Siemens

### Ventes / Assistance technique

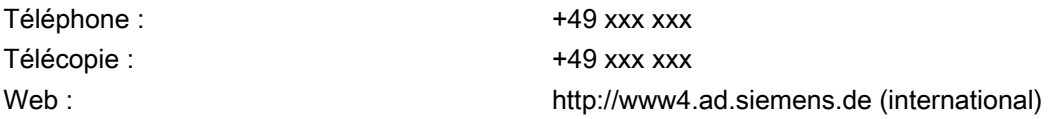

#### **Maintenance**

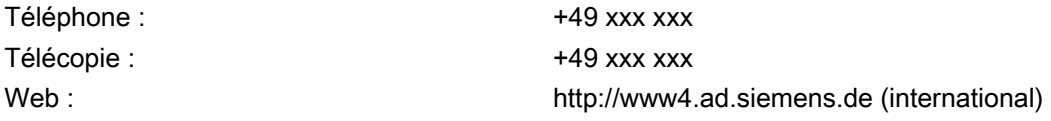

#### Site Internet :

Visitez le portail Internet de JobShop : http://www.siemens.de/jobshop

# Sommaire

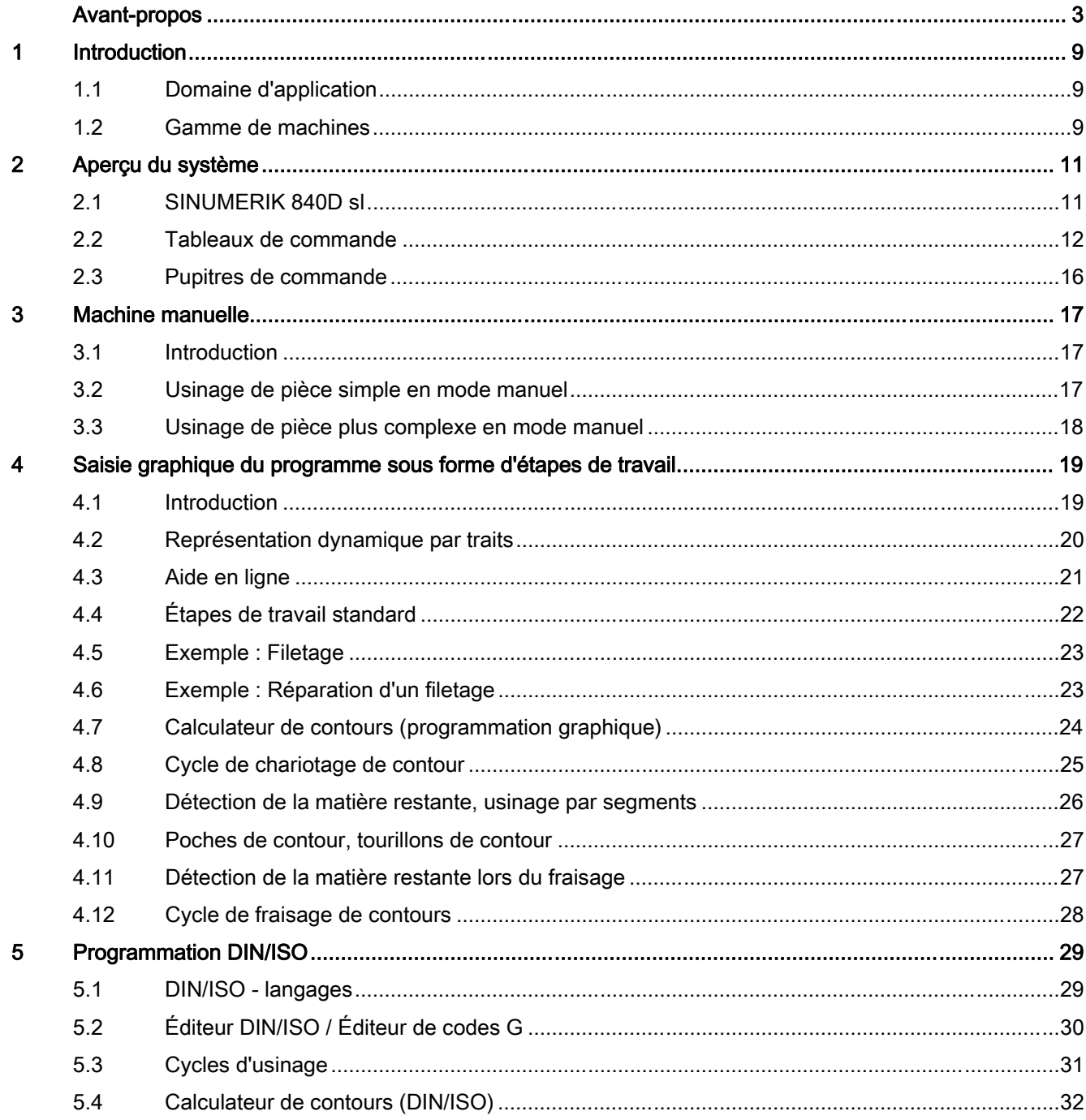

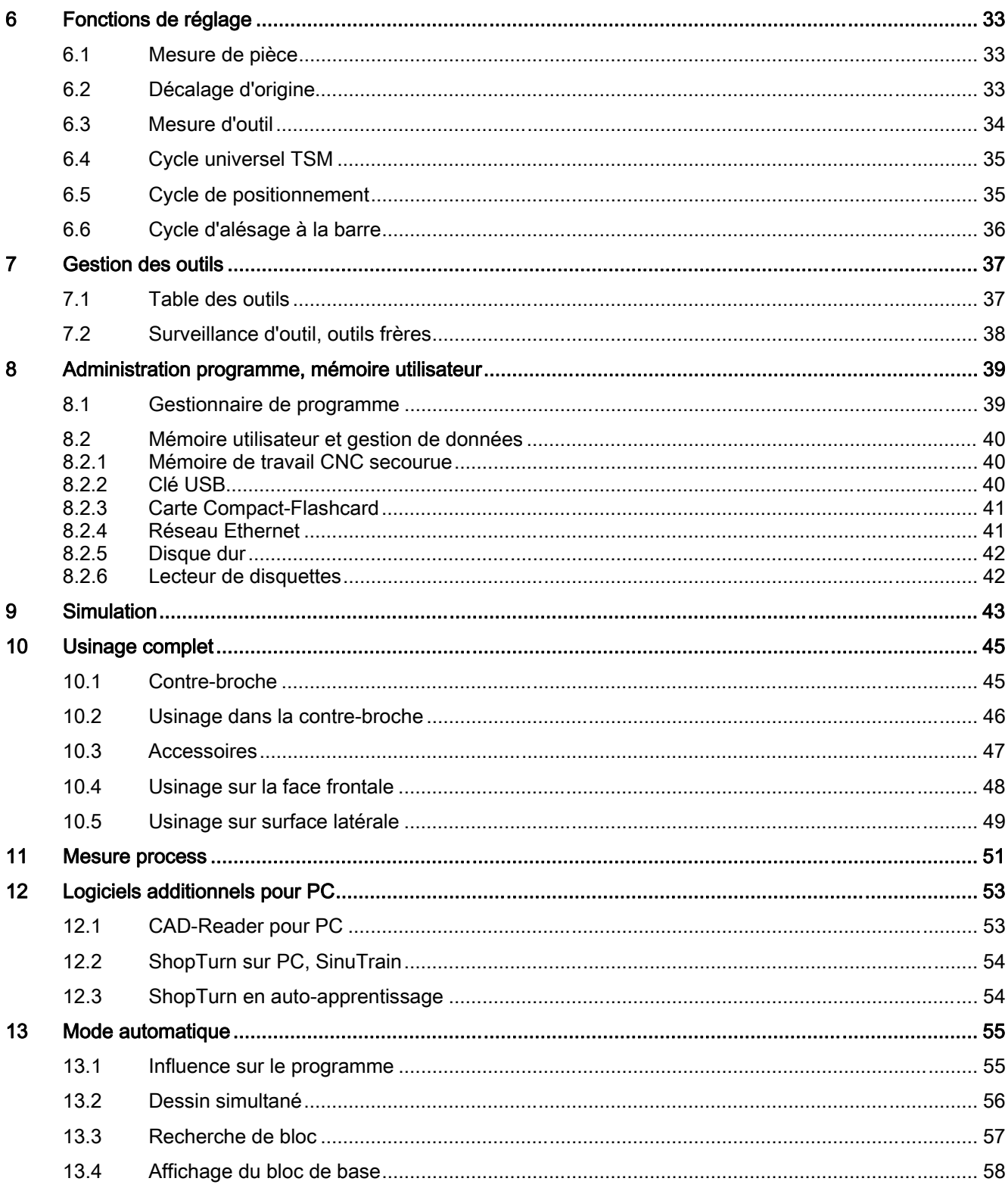

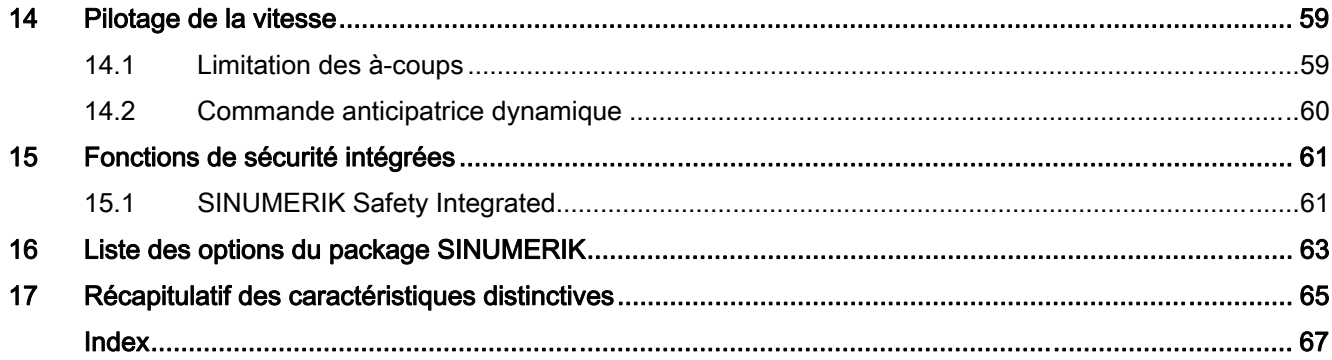

# <span id="page-8-0"></span>Introduction **1**

# 1.1 Domaine d'application

<span id="page-8-1"></span>ShopTurn est un package technologique "sur mesure" pour tous les tours CNC monochariots standard utilisés à l'échelle mondiale.

ShopTurn permet une utilisation facile de la machine-outil puisque toutes les manipulations sont associées à des images d'aide dynamiques.

Les fonctions du mode manuel permettent de régler rapidement et efficacement la machine en vue de l'usinage. Il s'agit en particulier de la détermination de la position de la pièce sur la machine ainsi que de la mise à jour et du contrôle dimensionnel des outils utilisés.

Pour la programmation, ShopTurn offre deux possibilités différentes :

l'éditeur DIN/ISO qui sert à élaborer des programmes DIN/ISO sur la machine et à corriger des programmes DIN/ISO externes,

l'éditeur de gamme d'usinage qui permet d'effectuer une programmation graphique sur la machine, Les principales utilisation dans la fabrication de pièces individuelles ou de petites séries. Par exemple, dans le cas d'étapes de fabrication de pièces, les sections DIN/ISO peuvent être insérées de façon flexible.

ShopTurn offre ainsi une configuration uniforme de la commande, qui convient à tous les domaines d'application sans mise en service ni formation ultérieures :

- Interface utilisateur simple pour toutes les fonctions de la machine,
- Programmation DIN/ISO sur la machine ou hors ligne via la système CAD/CAM
- Programmation graphique
- Usinage complet
- Fonctions de mesure pour les pièces et les outils

# 1.2 Gamme de machines

<span id="page-8-2"></span>ShopTurn est spécialement adapté aux types de machine suivants :

- 1. Tours monochariots à axes X et Z
	- Opérations de tournage
	- Opérations de perçage centré sur la face frontale
- 2. Comme 1.) avec des outils motorisés (fonctionnement en axe C)

– Opérations de perçage et de fraisage quelconques sur les faces frontale et latérale

- 3. Comme 1.) ou 2.) avec axe Y supplémentaire
	- Opérations de perçage et de fraisage quelconques sur les faces frontale et latérale
- 4. Comme 1.), 2.) ou 3.) avec contre-broche supplémentaire pour l'usinage des faces avant et arrière

# <span id="page-10-0"></span>Aperçu du système  $2$

# 2.1 SINUMERIK 840D sl

<span id="page-10-1"></span>L'utilisation, la programmation et la visualisation du nouveau SINUMERIK 840D sl sont caractérisées par la modularité, l'ouverture et la flexibilité ainsi que par une ergonomie uniforme. Un système numérique complet, adapté aux gammes de performances moyenne et supérieure, est intégré au nouveau système d'entraînement SINAMICS S120, qui est particulièrement compact et fiable.

- Régulation d'entraînement numérique
- Concept modulaire pour les régulateurs d'entraînement et pièces de puissance
- Jusqu'à 31 axes / broches dans les canaux d'usinage (jusqu'à 10)
- Fonctions de commande intelligente répondant aux exigences les plus élevées dans le domaine des techniques d'usinage

**Pour plus d'informations, voir catalogue NC 61** 

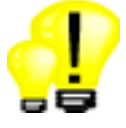

- Mise en oeuvre flexible et sécurité d'investissement grâce à la structure modulaire et aux fonctions CNC étendues
- Dynamique élevée, précision et qualité d'interface du fait de l'utilisation de processeurs hautement performants
- Fonctions de sécurité intégrée certifiées pour l'homme et la machine, rendues possibles par Safety Integrated

# 2.2 Tableaux de commande

<span id="page-11-0"></span>Ces tableaux de commande sont dotés un clavier CNC intégré. Les pupitres de commande machine correspondants sont proposés, dans leur version avec clavier mécanique avec degré de protection IP54 et, dans leur version à touches à membrane, avec degré de protection IP65. Les possibilités de sélection suivantes sont disponibles :

### OP 010C

Pupitre opérateur de largeur 483 mm, écran 10,4", clavier CNC intégré, avec prise USB frontale pour clé mémoire, version avec clavier mécanique Pupitre de commande machine séparé

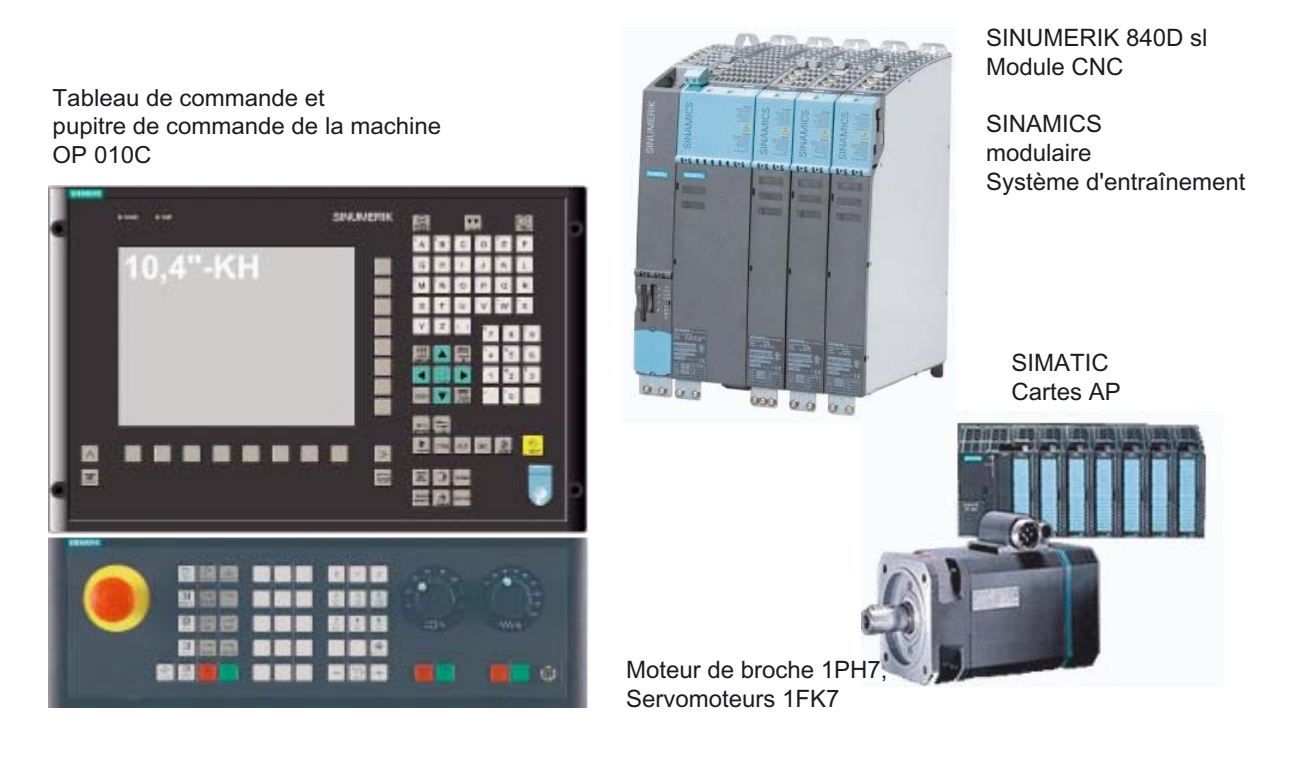

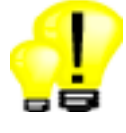

- Aperçu direct de toutes les fonctions pertinentes grâce aux touches logicielles horizontales et verticales
- Couleurs brillantes et conception adaptée haut de gamme des éléments de commande
- Gestion de données simplifiée avec clé mémoire USB

#### OP 010

Pupitre opérateur de largeur 483 mm, écran 10,4", clavier CNC intégré, avec prise USB frontale pour clé mémoire, version avec clavier à membrane Pupitre de commande machine séparé

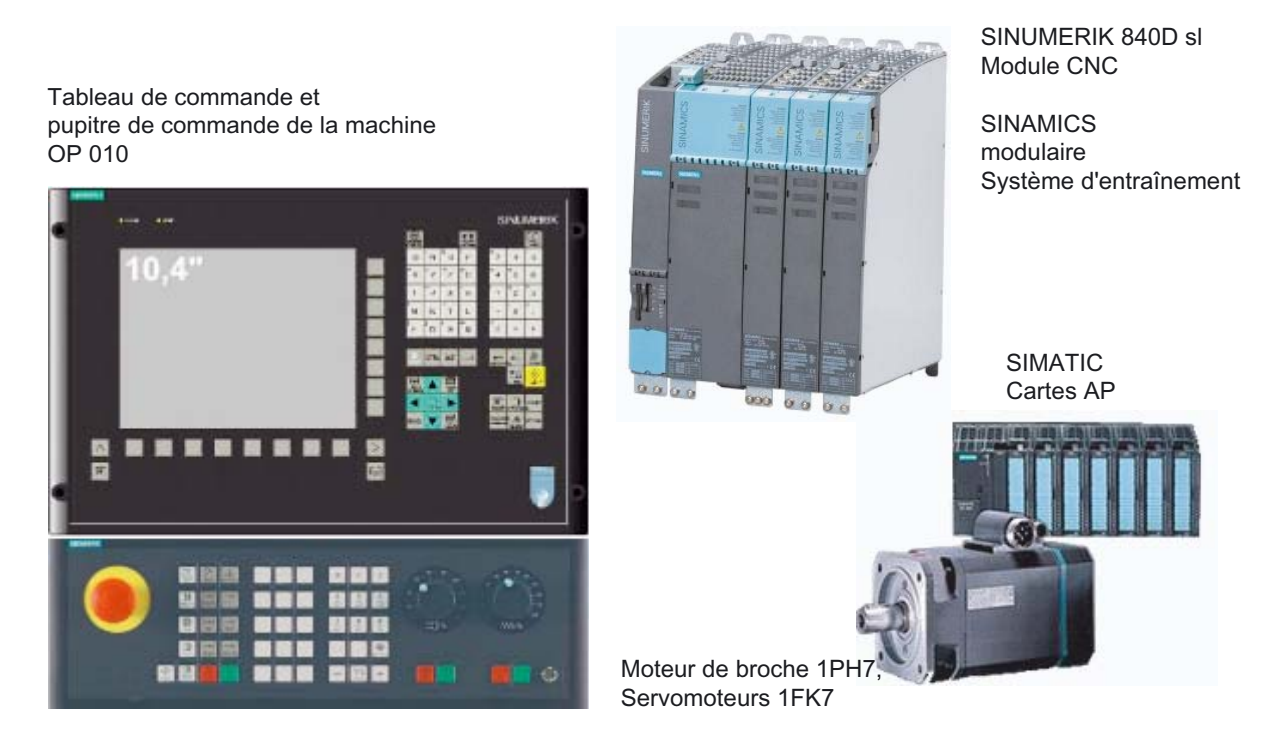

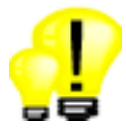

- Aperçu direct de toutes les fonctions pertinentes grâce aux touches logicielles horizontales et verticales
- Couleurs brillantes et conception adaptée haut de gamme des éléments de commande
- Gestion de données simplifiée avec clé mémoire USB

2.2 Tableaux de commande

### OP 010S

Pupitre opérateur de largeur 310 mm, écran 10,4", touches mécaniques, avec prise USB frontale pour clé mémoire, Clavier CNC et pupitre de commande machine séparés

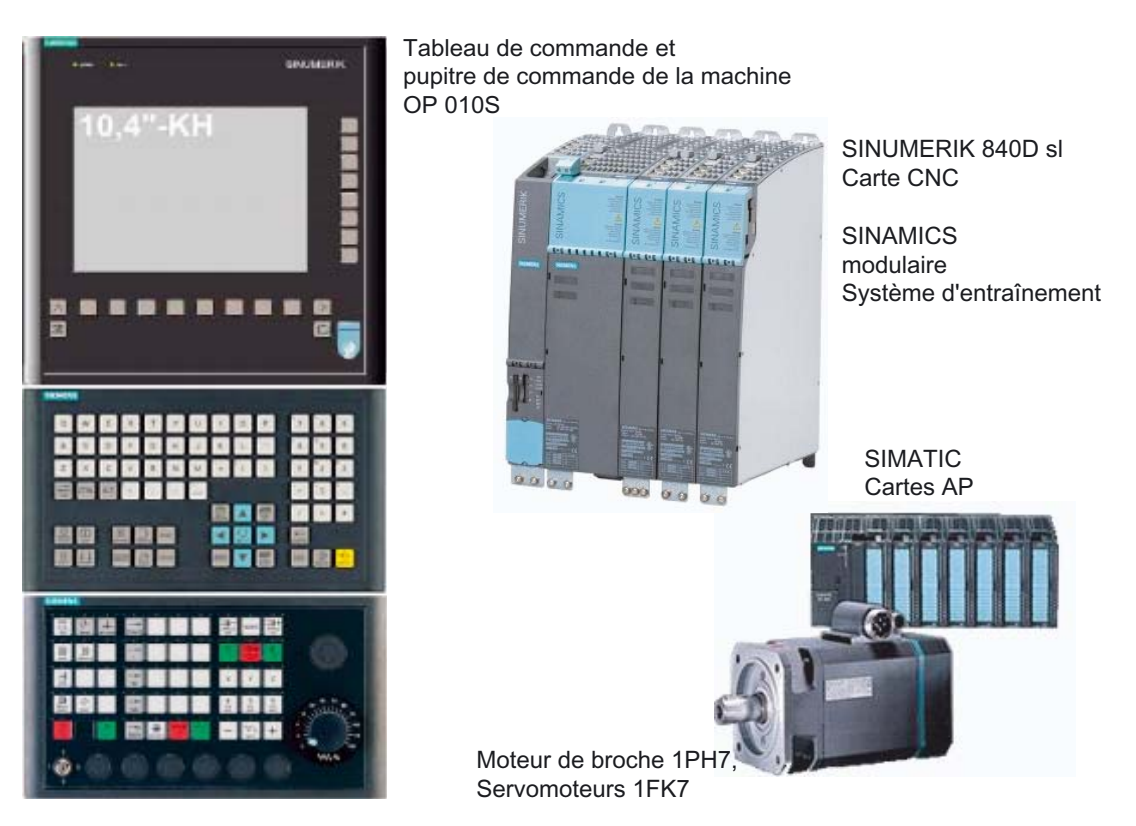

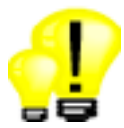

- Possibilités de choix pour une structure particulièrement ergonomique
- Aperçu direct de toutes les fonctions pertinentes grâce aux touches logicielles horizontales et verticales
- Couleurs brillantes et conception adaptée haut de gamme des éléments de commande
- Gestion de données simplifiée avec clé mémoire USB

#### OP 015

Pupitre opérateur de largeur 483 mm, écran 15", touches à membrane, avec prise USB frontale pour clé mémoire, Clavier CNC et pupitre de commande machine séparés

Tableau de commande et pupitre de commande de la machine OP 015

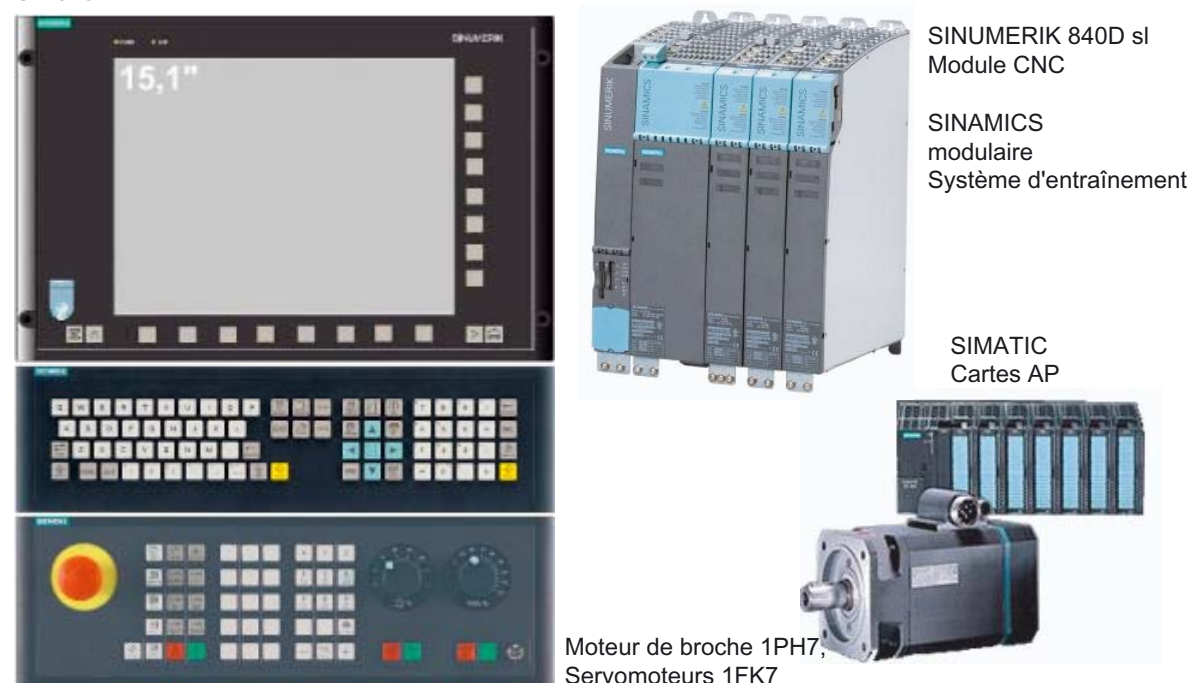

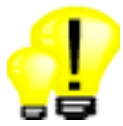

- Possibilités de choix dans le cas d'un écran de grandes dimensions possédant une bonne lisibilité et une bonne représentation graphique pour des machines haut de gamme
- Aperçu direct de toutes les fonctions pertinentes grâce aux touches logicielles horizontales et verticales
- Couleurs brillantes et conception adaptée haut de gamme des éléments de commande
- Gestion de données simplifiée avec clé mémoire USB

# 2.3 Pupitres de commande

<span id="page-15-0"></span>Le logiciel ShopTurn, le raccordement Ethernet et l'emplacement de carte Flash compacte sont situés directement sur la carte SINUMERIK 840D sI de l'armoire de commande. La clé mémoire USB s'insère directement à l'avant du tableau de commande.

### **TCU**

L'unité Thin Client (TCU) permet la séparation déportée du tableau de commande SINUMERIK et de la NCU SINUMERIK pour la création d'une structure décentralisée.

- Moins de composants pour une structure particulièrement plate
- Réduction des coûts d'acquisition et de remplacement de pièces

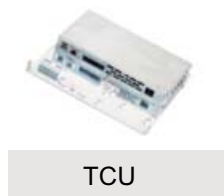

#### Point saillant

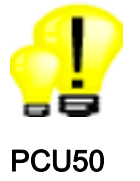

- Solution robuste et coûts optimisés du fait de l'absence de disque dur
- Transmission de signaux entre PCU/NCU et pupitre opérateur via Industrial Ethernet

Si l'utilisateur demande expressément un disque dur et un système d'exploitation Windows, nous proposons la version PCU 50.

- Système d'exploitation Windows XP
- Mémoire CNC supplémentaire grâce au disque dur
- Emplacements PCI supplémentaires sur la carte

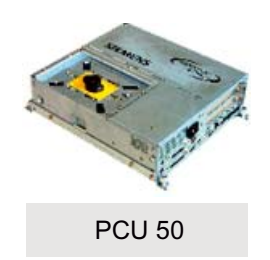

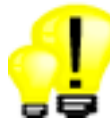

- Extension logicielle flexible sur la base de Windows
- Extension matérielle flexible grâce aux emplacements PCI

# <span id="page-16-0"></span> $\begin{matrix} \text{Machine manuelle} \end{matrix}$

## 3.1 Introduction

<span id="page-16-1"></span>☑ TCU ☑ PCU 50 ☑ Option : Machine manuelle

La fonction Machine manuelle est destinée à tous ceux qui travaillent avec des machines conventionnelles, mais aussi aux opérateurs chevronnés de machines CNC, qui n'exécutent souvent que des opérations d'usinage isolées sur la machine.

Après la mise en route de la machine, l'écran de base MANUEL s'affiche immédiatement avec les opérations pouvant être sélectionnées sans création d'un programme pièce.

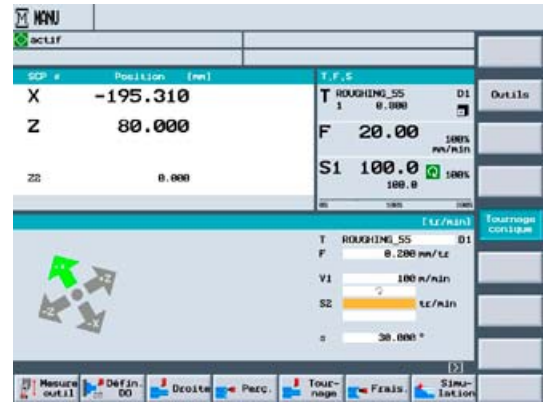

# 3.2 Usinage de pièce simple en mode manuel

<span id="page-16-2"></span>En mode "manuel", des opérations simples sont réalisables directement :

- tournage conique,
- tournage longitudinal ou transversal d'une droite,

Il suffit de sélectionner l'outil, l'avance, la vitesse et le sens de rotation de la broche et, le cas échéant, l'angle d'usinage, puis d'appuyer sur Start. L'usinage est exécuté immédiatement.

La direction courante est représentée à l'écran par une rose des vents.

3.3 Usinage de pièce plus complexe en mode manuel

# 3.3 Usinage de pièce plus complexe en mode manuel

<span id="page-17-0"></span>Chaque cycle d'usinage peut également être lancé directement en mode manuel :

- Perçage : perçage au centre, filetage au centre, centrage, perçage, alésage à l'alésoir, perçage profond, taraudage, fraisage de filetages
- Tournage : chariotage, usinage de gorges, dégagement, tronçonnage, filetage, retouche de filetages
- Fraisage : poche rectangulaire / circulaire, tourillon rectangulaire / circulaire, rainure longitudinale / circulaire, polygone, gravure

Il suffit d'accoster le point de départ de l'usinage, de sélectionner la fonction souhaitée, d'introduire les valeurs souhaitées dans le masque de dialogue et d'appuyer sur Start.

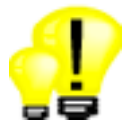

- Économie de temps pour les usinages simples sans programme pièce
- Configuration flexible des étapes de travail en mode MANUEL

# <span id="page-18-0"></span>Saisie graphique du programme sous forme d'étapes<br>de travail

# 4.1 Introduction

<span id="page-18-1"></span>☑ TCU ☑ PCU 50 ☑ Option : Programmation des étapes de travail

La programmation graphique s'effectue avec un éditeur graphique interactif d'étapes de travail. Chacune des lignes du programme représente dans ce cas une étape technologique (par exemple : chariotage, usinage de gorges, filetage) ou les informations géométriques nécessaires pour les étapes de travail considérées (contours usinés par tournage/fraisage ou modèles de position). Les étapes de travail correspondantes sont concaténées entre elles. Les étapes de travail concaténées sont exécutées l'une après l'autre sur les contours ou modèles de positions associés.

Par rapport à la programmation DIN/ISO, la programmation graphique offre ainsi une vue compacte et compréhensible du programme.

La saisie des différentes étapes de travail ne requiert aucune connaissance DIN/ISO. Tous les paramètres technologiques et géométriques qui sont nécessaires sont inscrits dans des masques de saisie.

La programmation simple et intuitive par étapes de travail peut être étendue à tout moment de manière très flexible par la saisie de blocs DIN/ISO et de fonctions de commande.

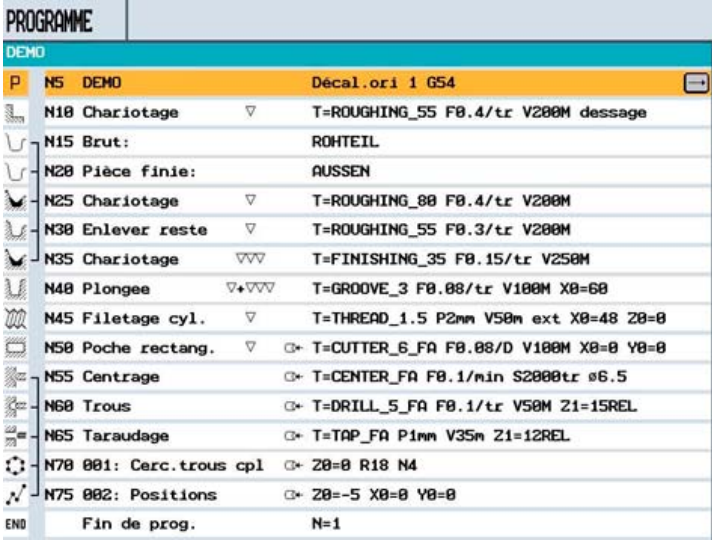

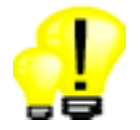

- Saisie intuitive du programme même sans connaissances DIN/ISO ni manuel d'utilisation
- Saisie ou modification effectuées une seule fois et non pas plusieurs fois pour les modèles de position et les contours grâce à la concaténation d'étapes de travail, donc gain de temps et de sécurité
- Programmes d'usinage compacts, très complets

# 4.2 Représentation dynamique par traits

<span id="page-19-0"></span>☑ TCU ☑ PCU 50 ☑ Spécifications de base de la programmation des étapes de travail

Pendant toute la durée de la programmation, les étapes déjà saisies sont représentées à l'échelle. Toute simulation est donc inutile.

- Vue en rotation
- Faces frontale et latérale

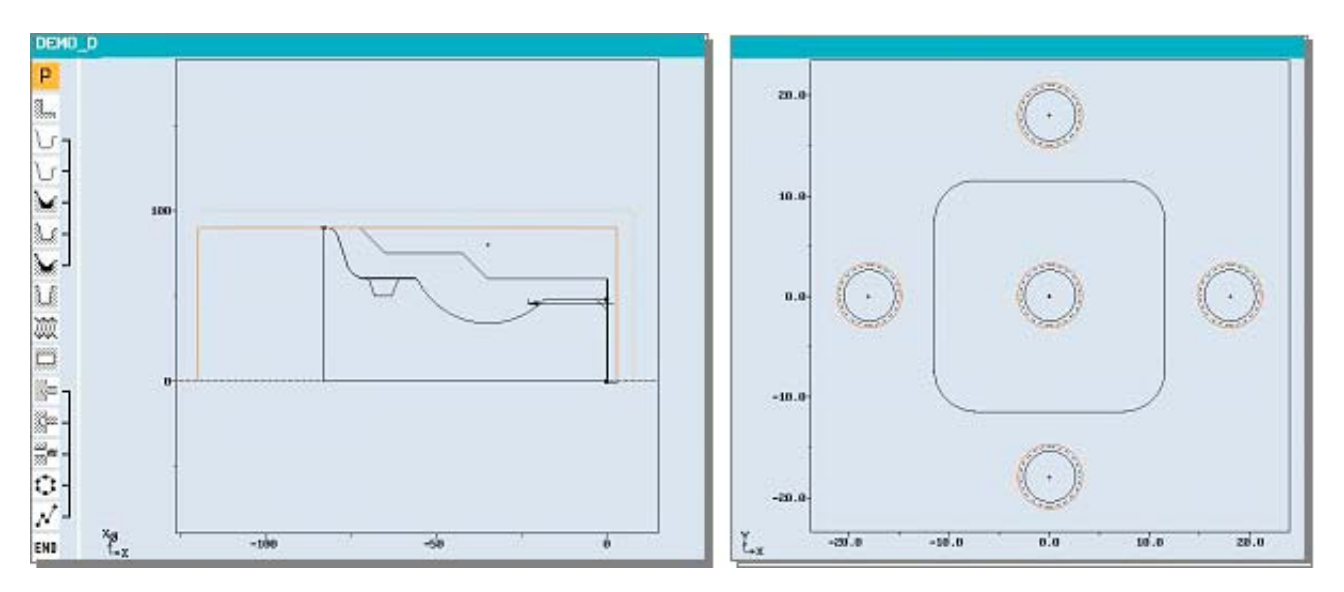

#### Point saillant

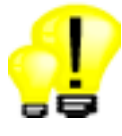

• Davantage de sécurité lors de la saisie du programme, du fait du contrôle rapide du contour

Saisie graphique du programme sous forme d'étapes de travail

4.3 Aide en ligne

# 4.3 Aide en ligne

<span id="page-20-0"></span>☑ TCU ☑ PCU 50 ☑ Spécifications de base de la programmation des étapes de travail

Tous les paramètres de saisie sont expliqués par des images d'aide dynamiques. En outre, un texte curseur explicite s'affiche. Des programmes peuvent ainsi être créés directement sur la machine, sans manuel de programmation.

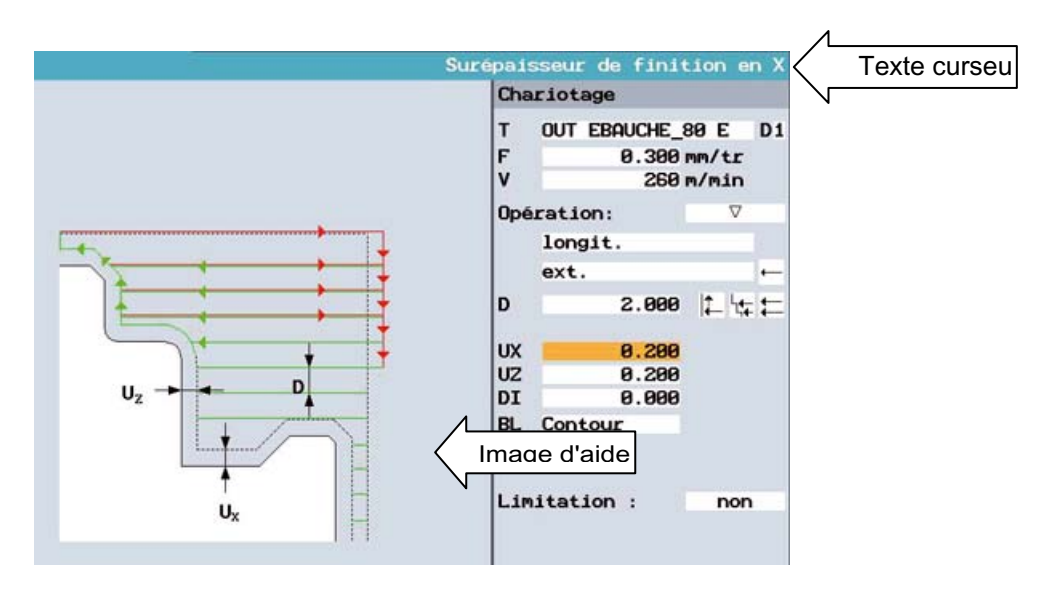

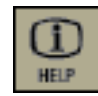

La touche d'aide permet de basculer entre gamme d'usinage et graphique de programmation ainsi qu'entre masque de paramétrage avec graphique de programmation et masque de paramétrage avec graphique d'aide.

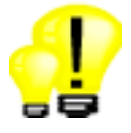

- Programmation sans manuel, sur la machine
- Touche d'aide permettant de passer d'un graphique d'aide à l'autre

# 4.4 Étapes de travail standard

<span id="page-21-0"></span>☑ TCU ☑ PCU 50 ☑ Spécifications de base de la programmation des étapes de travail

Dans l'éditeur d'étapes, vous disposez d'une multitude d'opérations d'usinage :

- Opérations de tournage
	- Dressage
	- Chariotage, usinage de gorges, tronçonnage
	- Dégagements (formes E, F), dégagements de filetages
	- Filetage longitudinal / transversal / conique, repassage de filetage
	- Plongée G+D
	- Plongée
- Opérations de perçage et de fraisage
	- Perçage centré et taraudage
	- Centrage, perçage, alésage à la barre, alésage, perçage de trous profonds
	- Taraudage, fraisage de filetages
	- Poches / tourillons circulaires et rectangulaires
	- Rainure longitudinale / rainure circulaire
	- Polygone
- Cycle de gravure
	- Texte quelconque avec caractères spéciaux
	- Date, heure, compteur de pièces, variable
- Modèles de positions
	- Liste de positions, masquage de positions
	- Ligne / cercle partiel / cercle complet / réseau / cadre
- Éléments basiques
	- Droite / cercle / hélice
- Divers
	- Marques / répétitions
	- Décalage, rotation, homothétie, fonction miroir

Les opérations de perçage et de fraisage peuvent être concaténées avec des modèles de positions.

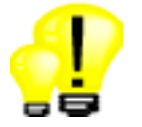

- Économie de temps grâce à la saisie complète du programme par boîte de dialogue, y compris l'outil, l'avance et la vitesse de broche/vitesse de coupe
- Sélection étendue d'opérations d'usinage prédéfinies, y compris la plongée G+D innovatrice

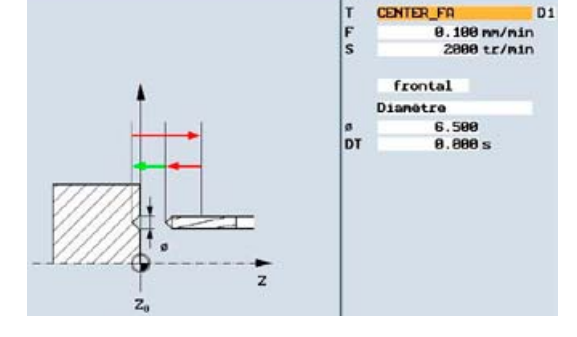

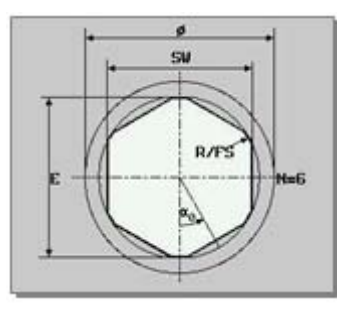

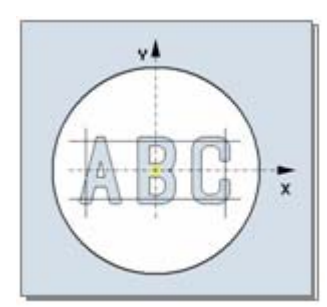

# 4.5 Exemple : Filetage

<span id="page-22-0"></span>☑ TCU ☑ PCU 50 ☑ Spécifications de base de la programmation des étapes de travail

Dans l'éditeur d'étapes de travail, vous disposez d'un cycle de filetage performant :

Les filetages suivants sont réalisables :

- Filetage longitudinal
- Usinage transversal
- Filetage sur corps conique
- Cycles concaténés par cycle DIN/ISO

#### Les paramètres suivants peuvent être spécifiés :

- Filetages extérieurs/intérieurs
- Ébauche, finition, ébauche & finition
- Pénétration linéaire / dégressive
- Pas du filetage en mm/tr, in/tr, filets/'' ou module
- Pas variable
- Pénétration sur un flanc ou sur flanc changeant
- Nombre de passes à vide
- Décalage de l'angle d'attaque
- Filetages avec jusqu'à 6 filets

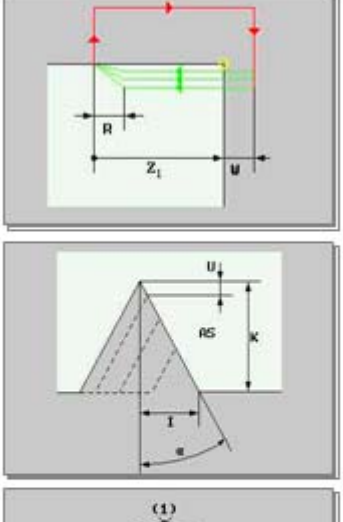

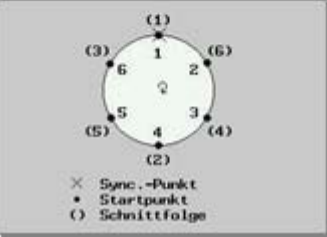

#### Point saillant

• Toutes les formes de filetage connues sont possibles.

# 4.6 Exemple : Réparation d'un filetage

<span id="page-22-1"></span>☑ TCU ☑ PCU 50 ☑ Spécifications de base de la programmation des étapes de travail

Le positionnement de l'outil à fileter dans le filetage à réparer permet de déterminer le point de synchronisation (angle d'attaque) du filetage.

Le filetage peut ensuite être retouché avec le cycle de filetage.

#### Point saillant

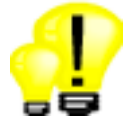

• Réparation de filetage supportée en standard

# 4.7 Calculateur de contours (programmation graphique)

<span id="page-23-0"></span>☑ TCU ☑ PCU 50 ☑ Spécifications de base de la programmation des étapes de travail

Dans l'éditeur d'étapes de travail, vous disposez d'un calculateur de contours performant.

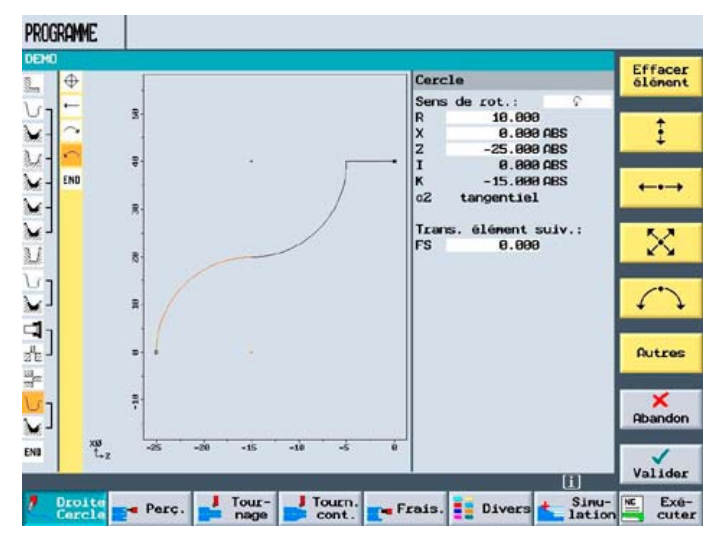

Grâce à ce calculateur géométrique, les contours suivants peuvent être créés :

- Contours de pièce brute et de pièce finie pour les opérations de tournage
- Contours pour les opérations de fraisage sur les faces frontale et latérale

Le calculateur de contours offre les fonctions suivantes :

- Jusqu'à 250 éléments géométriques programmables
- Calcul automatique d'éléments qui ne sont que partiellement déterminés
- Chanfreins ou rayons programmables sur les transitions de contour
- Chanfreins ou rayons programmables comme élément de début ou de fin de contour
- Définition directe de dégagements (formes E, F, dégagement de filetage) dans le contour
- Géométries polaires pour les contours de fraisage sur les faces frontale et latérale
- Avance distincte pour les différents éléments de contour, chanfreins et rayons programmables
- Surépaisseur programmable séparément pour la rectification d'éléments de contour
- Saisie directe de cotes d'ajustement (ex. : F60H7)
- Conversion de contours et de modèles de positions au format DXF grâce à CAD-Reader pour PC et traitement ultérieur avec le calculateur de contours dans la commande

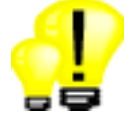

- Simplicité de saisie de la géométrie de pièce : « dessiner en suivant les chiffres »
- Détermination de contours possible même en l'absence de plusieurs valeurs intermédiaires
- Processus rapide et fiable, du dessin à la pièce finie

4.8 Cycle de chariotage de contour

# 4.8 Cycle de chariotage de contour

<span id="page-24-0"></span>☑ TCU ☑ PCU 50 ☑ Spécifications de base de la

programmation des étapes de travail

Le cycle de chariotage de contour intelligent permet d'usiner des contours libres de multiples façons :

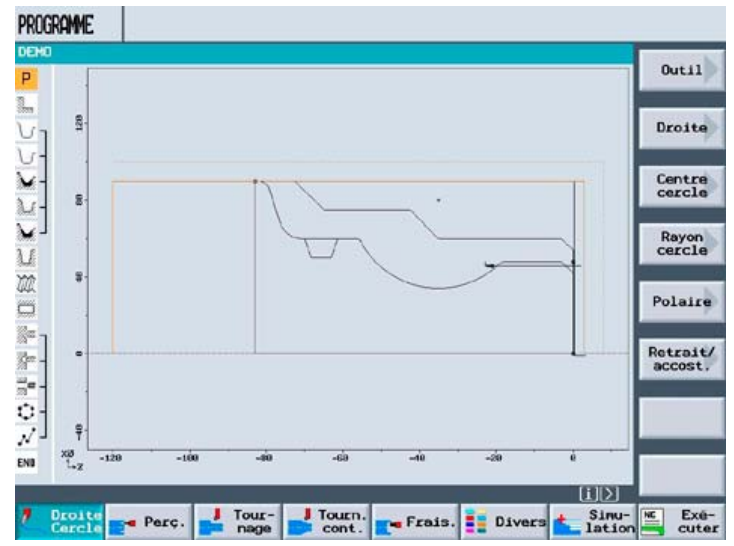

- Usinage de géométries quelconques du calculateur de contours
- Pièce brute cylindrique, pièce brute définie librement, pièce brute comme surépaisseur par rapport à la pièce finie
- Ébauche longitudinale / transversale / parallèle au contour sur les faces extérieure et intérieure
- Usinage d'inclinaisons de contour (détalonnages)
- Prise en compte des angles de réglage et de plaquette des outils
- Plongée de contours quelconques sur les faces extérieure, intérieure et frontale
- Plongée G+D de contours quelconques sur les faces extérieure, intérieure et frontale
- Finition avec des surépaisseurs négatives (pour l'usinage à l'électrode)
- Ébauche avec interruption de l'avance pour éviter les copeaux continus
- Division réglable des passes avec orientation par rapport aux arêtes de la pièce
- Ébauche variable pour prolonger la durée de vie de l'outil
- Limitation quelconque du segment de chariotage avec mise à jour automatique de la pièce brute

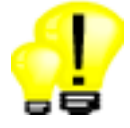

- Usinage plus efficace grâce à la prise en compte de la matière réellement existante
- Meilleure évacuation des copeaux et réduction du risque d'accident grâce à l'interruption de l'avance
- Réduction du temps de production grâce à la division réglable des passes
- Réduction des coûts d'outillage grâce à l'ébauche variable

# 4.9 Détection de la matière restante, usinage par segments

<span id="page-25-0"></span>☑ TCU ☑ PCU 50 ☑ Option : Détection et traitement de la matière restante

#### Détection de la matière restante

Le cycle de chariotage détecte automatiquement les zones du contour, qui ne sont pas usinables avec des outils ayant un grand angle de plaquette. L'utilisateur peut ensuite retoucher ces zones de manière ciblée avec un outil approprié ayant un angle de plaquette plus petit.

#### Usinage par segments

Le cycle de chariotage de contour permet de segmenter librement la zone définie pour le chariotage. Les différents segments peuvent alors être usinés avec les outils et les paramètres de coupe appropriés du point de vue technologique.

#### Exemples d'utilisation :

- Usinage intérieur effectué d'abord avec un petit outil, puis avec un outil plus grand et plus solide
- Pénétration dégressive pour éviter une trop grande pression de coupe sur une pièce de diamètre trop faible

Il est également possible de combiner librement différentes stratégies de chariotage (tournage longitudinal, plongée de contour ou plongée G+D) L'opération d'usinage actuelle effectue une mise à jour automatique du contour de la pièce brute pour les opérations suivantes, afin de réduire le temps de programmation au maximum.

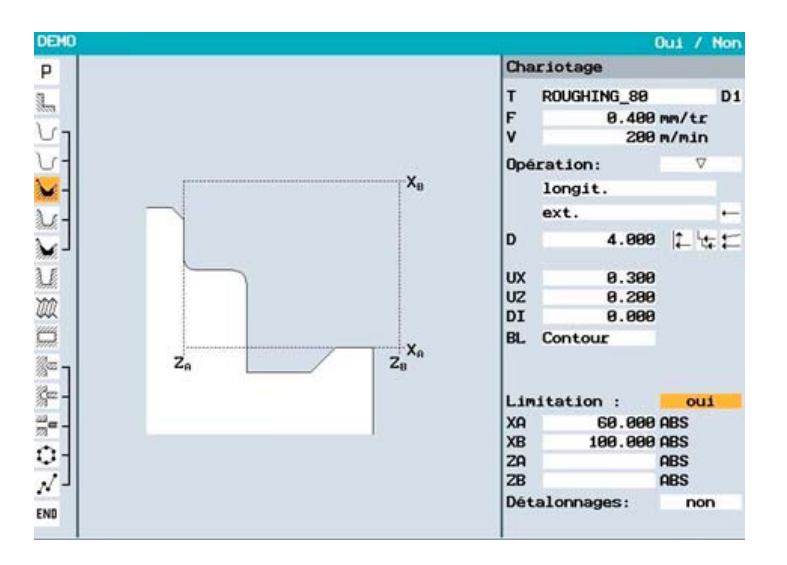

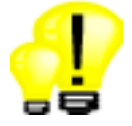

- Économie de temps grâce à la détection de la matière restante, qui évite les passes dans le vide lors de l'enlèvement du reste
- Segmentation quelconque du chariotage pour utiliser l'outil et les paramètres de coupe appropriés à chaque segment

# 4.10 Poches de contour, tourillons de contour

<span id="page-26-0"></span>☑ TCU ☑ PCU 50 ☑ Spécifications de base de la programmation des étapes de travail

Pour l'usinage de poches et de tourillons de contour sur les faces frontale et latérale, ShopTurn dispose d'un puissant cycle d'évidement. Il est ainsi possible de prendre en compte jusqu'12 îlots dans une même poche. Les contours de poche et d'îlot peuvent être saisis directement sur la commande avec le calculateur de contours.

Vous avez le choix entre :

- Évidement, finition du bord/fond
- Pénétration directe ou hélicoïdale
- Assignation manuelle ou automatique du point de pénétration
- Perçage d'avant-trous sur le point de pénétration

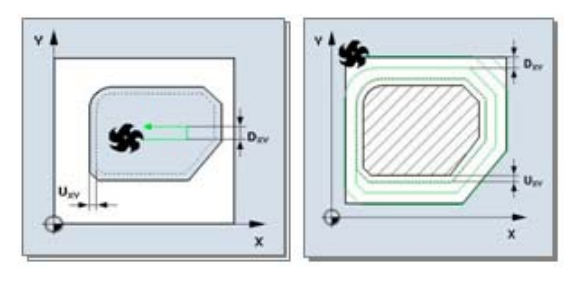

#### Point saillant

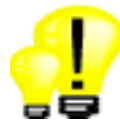

• Programmation et évidement des poches à contours les plus complexes en un temps record

## 4.11 Détection de la matière restante lors du fraisage

<span id="page-26-1"></span>☑ TCU ☑ PCU 50 ☑ Option : Détection et traitement de la matière restante

Le cycle de poche de contour détecte automatiquement les zones du contour, qui ne sont pas usinables avec des fraises de grand diamètre. L'utilisateur peut ensuite retoucher ces zones de manière ciblée avec un outil approprié plus petit.

#### Point saillant

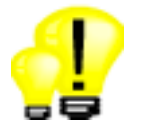

• Réduction de la durée d'usinage grâce à la détection automatique de la matière restante

# 4.12 Cycle de fraisage de contours

<span id="page-27-0"></span>☑ TCU ☑ PCU 50 ☑ Spécifications de base de la programmation des étapes de travail

Pour l'usinage de contours de fraisage, un cycle de fraisage de contours est proposé.

- Fraisage avec ou sans correction de rayon
- Accostage en quart de cercle, en demi-cercle ou à angle droit
- Rainures à flancs parallèles sur les faces latérales

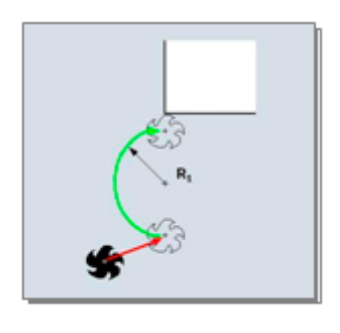

#### Point saillant

• Accostage et retrait en douceur sur des contours de fraisage quelconques

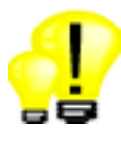

# <span id="page-28-0"></span>Programmation DIN/ISO 5

## 5.1 DIN/ISO - langages

<span id="page-28-1"></span>☑ TCU ☑ PCU 50 ☑ Spécifications de base

Outre les commandes standard du DIN66025, l'interpréteur CNC de SINUMERIK 840D sI peut traiter des commandes CNC plus complexes. Ces commandes sont structurées dans un format clair et lisible.

Les commandes suivantes sont disponibles :

• Fonctions G

G0, G1, G2, G71, etc.

• Commandes en langage de programmation (fonctions G étendues)

CIP, DIAMON, SOFT, BRISK, FFWON, etc.

• Instructions de frame (décalage d'origine programmable)

Le système de coordonnées pièce peut être décalé, mis à l'échelle, mis en miroir ou pivoté avec les commandes TRANS, SCALE, MIRROR et ROT.

• Opérations arithmétiques

Les opérations arithmétiques sont disponibles pour effectuer des opérations entre les variables :

- Opérations arithmétiques + \* / sin cos exp etc.
- Opérations logiques == <> >= etc.
- Variables utilisateurs

L'utilisateur peut définir des variables avec un nom et un type.

• Paramètres R (paramètres de calcul)

Vous disposez de 100 paramètres R prédéfinis comme variables de calcul flexibles (format à virgule flottante)

• Variables système

Les variables système peuvent être écrites et lues dans tous les programmes. Elles permettent l'accès à des décalages de points d'origine, des corrections d'outil, des positions d'axe, des valeurs de mesure, des états de la commande, etc.

• Structures de contrôle du programme

Pour une programmation flexible des cycles utilisateur, des commandes comparables à celles du langage BASIC peuvent être utilisées : IF-ELSE-ENDIF, FOR, CASE, etc.

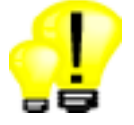

- Jeu inégalé de commandes en langage de programmation pour des programmes pièce flexibles et optimisés en temps
- Meilleure vue d'ensemble du programme grâce aux variables utilisateur en clair

5.2 Éditeur DIN/ISO / Éditeur de codes G

# 5.2 Éditeur DIN/ISO / Éditeur de codes G

<span id="page-29-0"></span>☑ TCU ☑ PCU 50 ☑ Spécifications de base

La saisie des programmes DIN/ISO peut se faire directement dans ShopTurn.

Pour cela, un éditeur de lignes DIN/ISO est proposé.

Il permet de saisir ou d'éditer directement les commandes en langage CNC. Vous profitez ainsi de la gamme complète des fonctions CNC, jusqu'aux opérations d'usinage ultracomplexes.

#### Deux solutions sont possibles :

- création de programmes DIN/ISO sur la commande
- édition de programmes DIN/ISO externes (par exemple : programmes CAD/CAM)

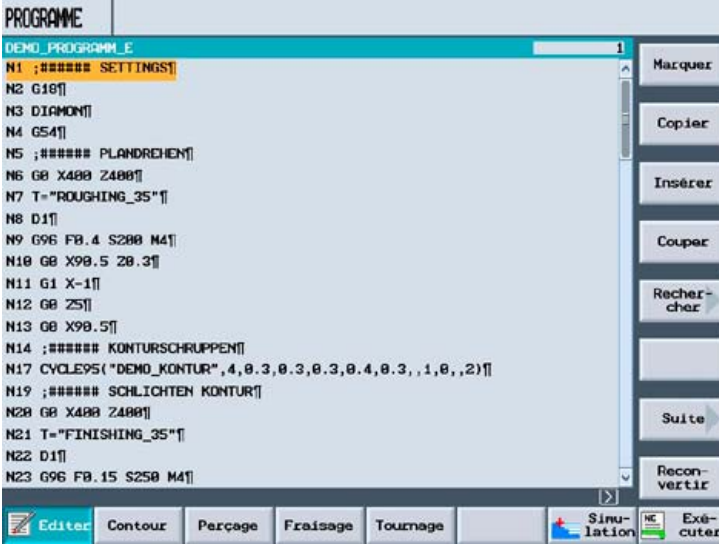

#### L'éditeur DIN/ISO comporte les fonctions suivantes :

- Calculateur de contours
- Sélection directe d'outil à partir de la liste des outils
- Images d'aide pour les cycles d'usinage standard et cycles de mesure
- Copier, insérer ou couper un bloc
- Rechercher ou remplacer une suite de caractères ou tout remplacer
- Renuméroter un programme
- Exécution directe à partir d'un bloc CN quelconque (recherche de bloc)
- Saut vers le début ou la fin du programme

#### Point saillant

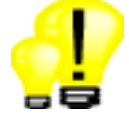

#### • Réduction du temps de programmation grâce à l'éditeur DIN/ISO performant

# 5.3 Cycles d'usinage

<span id="page-30-0"></span>☑ TCU ☑ PCU 50 ☑ Spécifications de base

Dans l'éditeur DIN/ISO, vous pouvez appeler des cycles d'usinage pour le tournage, le fraisage et le perçage standard. Des masques de saisie avec des images d'aide dynamiques facilitent la saisie des paramètres d'usinage.

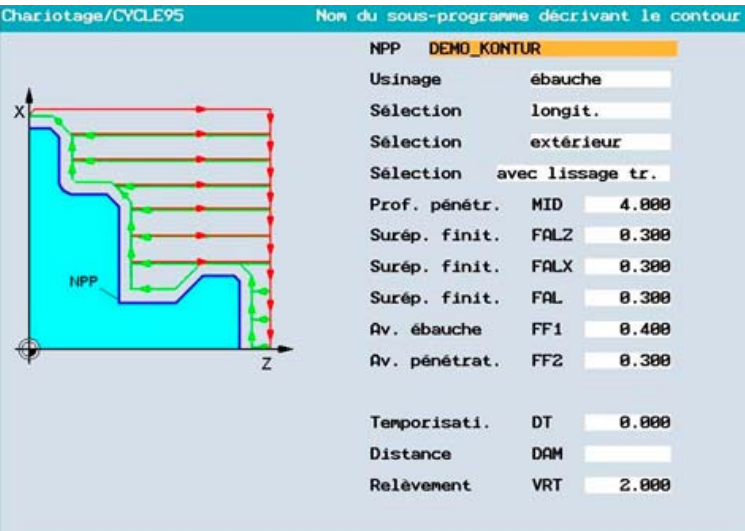

Les cycles d'usinage proposés sont les suivants :

• Opérations de tournage

Surfaçage, chariotage, saignage, dégagement (formes A, B, C, D, E, F), filetage, concaténation de filetages

• Opérations de perçage

Centrage, perçage, alésage à la barre, alésage, perçage de trous profonds, taraudage

• Modèles de positions

Ligne, cercle, réseau

• Opérations de fraisage

Surfaçage, trou oblong, rainure sur cercle, fraisage de contours, gravure, poche et tourillon circulaires, poche et tourillon rectangulaires, poche à contour quelconque

#### Point saillant

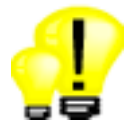

• Aide graphique pour les cycles comme extension de la programmation DIN/ISO hautement flexible

5.4 Calculateur de contours (DIN/ISO)

# 5.4 Calculateur de contours (DIN/ISO)

<span id="page-31-0"></span>☑ TCU ☑ PCU 50 ☑ Spécifications de base

Dans l'éditeur DIN/ISO, vous disposez d'un calculateur de contours performant.

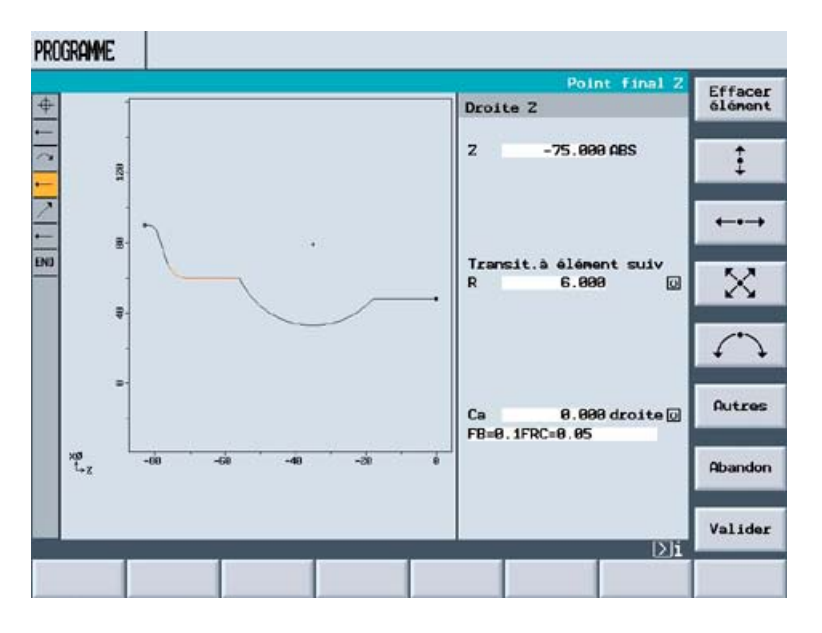

Grâce à ce calculateur géométrique, les contours suivants peuvent être créés :

- Contours pour les opérations de tournage
- Contours pour les opérations de fraisage sur les faces frontale et latérale

Le calculateur de contours offre les fonctions suivantes :

- Jusqu'à 250 éléments géométriques programmables
- Calcul automatique des éléments inconnus ("dessiner sur la base de chiffres")
- Chanfreins ou rayons programmables sur les transitions de contour
- Champ de saisie DIN/ISO libre (par exemple pour des avances se rapportant à un élément)
- Conversion de contours et de modèles de positions au format DXF grâce à CAD-Reader pour PC et traitement ultérieur avec le calculateur de contours dans la commande

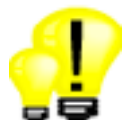

- Simplicité de saisie de la géométrie de pièce : Dessiner sur la base de chiffres
- Détermination de contours possible même en l'absence de plusieurs valeurs intermédiaires
- Processus rapide et fiable, du dessin à la pièce finie

# <span id="page-32-0"></span>Fonctions de réglage

# 6.1 Mesure de pièce

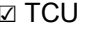

<span id="page-32-1"></span>☑ TCU ☑ PCU 50 ☑ Spécifications de base

Les pièces peuvent être mesurées comme suit :

• Outil de référence

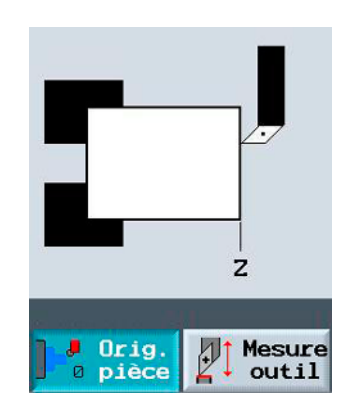

#### Point saillant

• Détermination rapide de l'origine par boîte de dialogue

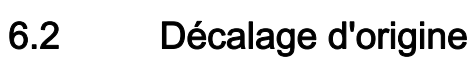

<span id="page-32-2"></span>☑ TCU ☑ PCU 50 ☑ Spécifications de base

Les décalages d'origine réglables ci-après sont disponibles sous ShopTurn :

- Décalage de base
- au maximum 99 décalages d'origine (G54, G55, etc.),
- chaque décalage d'origine avec son propre décalage fin

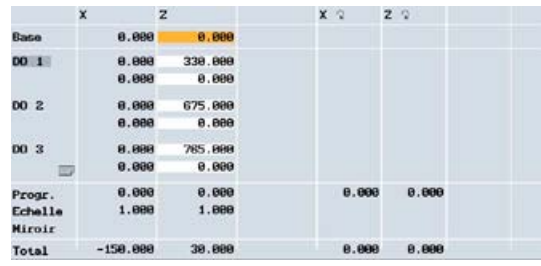

### Point saillant

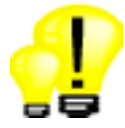

• Fabrication flexible grâce à un grand choix de décalages d'origine réglables

Tournage avec ShopTurn Panorama des commandes pour vendeurs de machines-outils, 06/2006

# 6.3 Mesure d'outil

<span id="page-33-0"></span>☑ TCU ☑ PCU 50 ☑ Spécifications de base

En mode réglage, les valeurs de correction des outils peuvent être déterminées directement par la machine.

Les variantes suivantes sont à votre disposition :

- palpage au niveau du mandrin
- détermination de la longueur au niveau du diamètre de référence
- palpeur d'outil (Tooleye) ou loupe

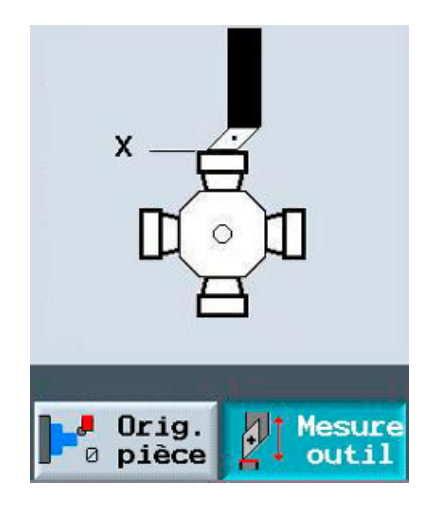

#### Point saillant

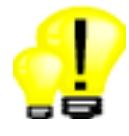

• Économie de temps pour la détermination directe des cotes de l'outil sur la machine

# 6.4 Cycle universel TSM

<span id="page-34-0"></span>☑ TCU ☑ PCU 50 ☑ Spécifications de base

En mode réglage, un cycle universel est proposé pour les fonctions machine les plus fréquemment utilisées :

- Changement d'outil avec accès direct via la table des outils (T)
- Vitesse et direction de broche (S)
- Fonctions M (M).
- Activation de décalages d'origine

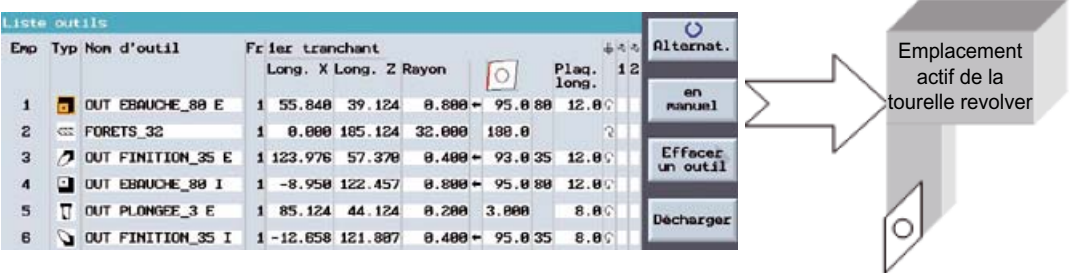

#### Point saillant

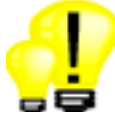

Sélection et chargement directs des outils depuis la table des outils

# 6.5 Cycle de positionnement

<span id="page-34-1"></span>☑ TCU ☑ PCU 50 ☑ Spécifications de base

En mode réglage, les axes machine peuvent être positionnés via des saisies directes dans des masques :

- Axes linéaires / broches
- Avance / mode rapide

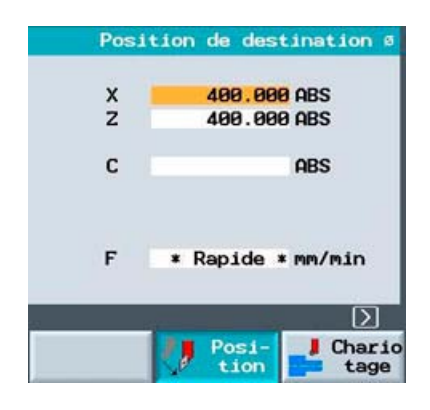

#### Point saillant

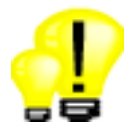

• Positionnement d'axe simple sans saisie manuelle directe via les masques de dialogue

Tournage avec ShopTurn Panorama des commandes pour vendeurs de machines-outils, 06/2006 **35** and the mathematic system of the system of the system of the system of the system of the system of the system of the system of the system of the system

# 6.6 Cycle d'alésage à la barre

<span id="page-35-0"></span>☑ TCU ☑ PCU 50 ☑ Spécifications de base

En mode réglage, un cycle convivial d'alésage à la barre est proposé. Ce cycle permet, par exemple, d'aléser à la barre des griffes de serrage souples.

Les paramètres suivants peuvent être spécifiés :

- Ébauche / finition
- Dégagement pour griffes de serrage souples

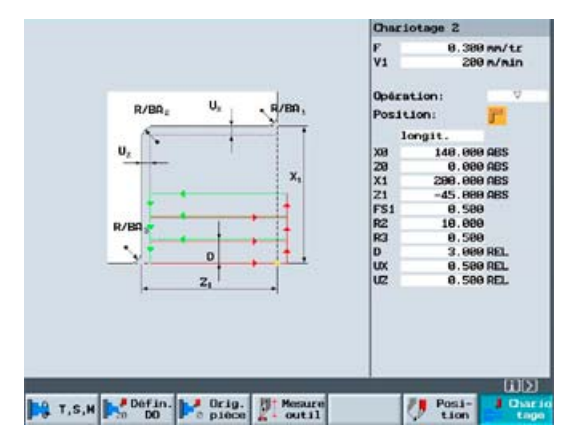

#### Point saillant

• Préparation de la pièce ou de la griffe de serrage sans création d'un programme pièce

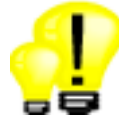

# <span id="page-36-0"></span>Gestion des outils **7**

# 7.1 Table des outils

<span id="page-36-1"></span>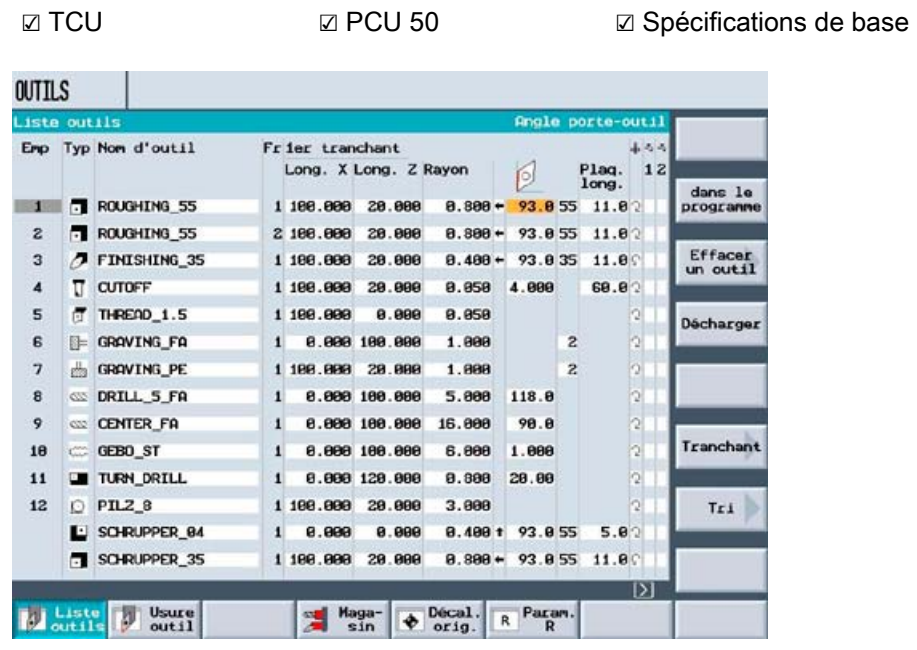

La liste des outils permet de gérer des outils avec l'intégralité de leurs données de mise en œuvre. La géométrie de la plaquette est représentée à l'échelle.

(Le nombre maximum d'outils est défini par le constructeur de la machine.)

La fonction Charger permet d'affecter les outils à des emplacements de la tourelle revolver. La fonction Décharger permet de prélever des outils de la tourelle revolver tout en conservant les données d'outil.

Les paramètres ci-après peuvent être stockés outil par outil :

- Type d'outil (outils d'ébauche, de finition, de plongée, de perçage et fraises, etc.)
- Nom d'outil sans ambiguïté, en clair (ex. : "OUTILEBAUCHE\_80")
- Maxi 9 tranchants par outil
- Longueurs d'outil et géométrie de la plaquette
- Angle de pointe lors du perçage ou nombre de dents lors du fraisage
- Sens de rotation de la broche et liquide de refroidissement (niveau 1 et 2)

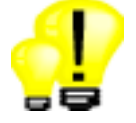

- Tous les paramètres des outils synthétisés sur une seule vue
- Utilisation simple et sûre grâce à des noms d'outil uniques
- Transfert direct des outils de la liste dans le programme

7.2 Surveillance d'outil, outils frères

# 7.2 Surveillance d'outil, outils frères

<span id="page-37-0"></span>☑ TCU ☑ PCU 50 ☑ Spécifications de base

ShopTurn propose une administration d'outils puissante permettant l'activation d'outils de remplacement.

- Surveillance du temps de mise en œuvre (T) ou nombre d'utilisations (C)
- Seuil de préavis pour la mise à disposition de nouveaux outils
- Chargement automatique d'outils frères pour fonctionnement sans opérateur (numéro de frère DP)

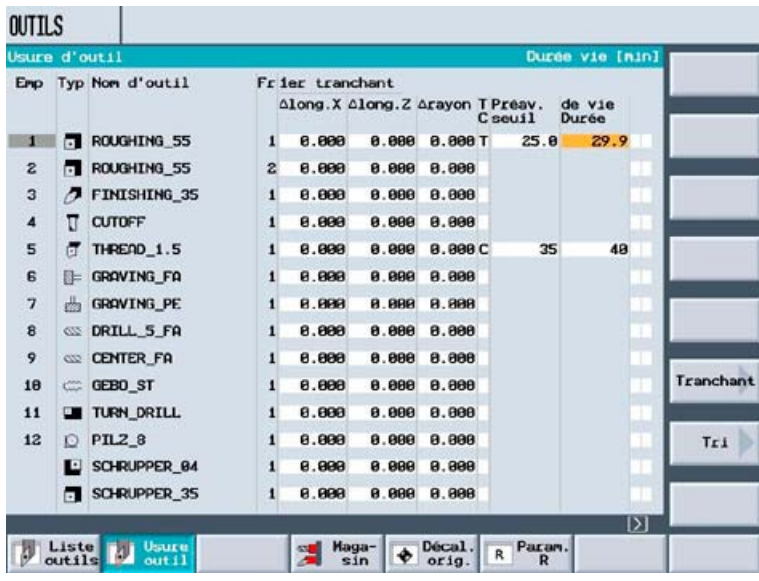

- 
- Réduction des temps d'arrêt de la machine grâce à la surveillance d'outil
- Prise en charge de la surveillance des temps d'immobilisation et des temps par pièce, en standard

# <span id="page-38-0"></span>Administration programme, mémoire utilisateur 8

# 8.1 Gestionnaire de programme

<span id="page-38-1"></span>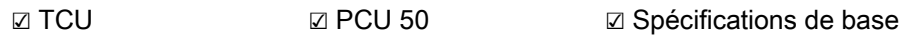

Le gestionnaire de programme prend en charge les noms de fichier comportant jusqu'à 24 caractères.

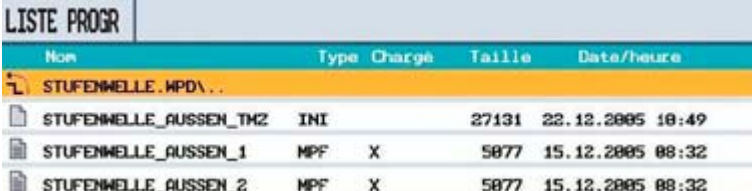

Les programmes pièce peuvent être stockés de façon complète avec les paramètres de préparation ainsi que les paramètres outils et points d'origine.

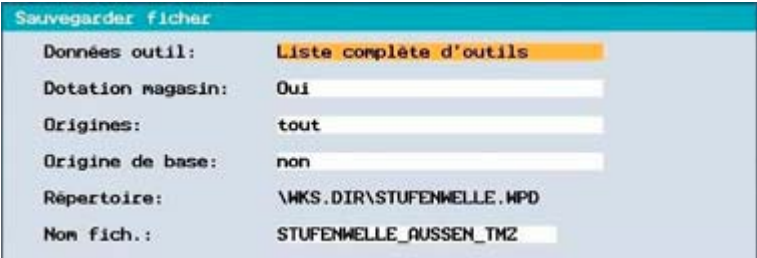

- Économie de temps pour créer, trouver et mettre à jour les programmes pièce
	- Gestion de données conviviale proche de celui du monde PC avec les fonctions copier, insérer, renommer, etc.

# <span id="page-39-0"></span>8.2 Mémoire utilisateur et gestion de données

### 8.2.1 Mémoire de travail CNC secourue

<span id="page-39-1"></span>☑ TCU ☑ PCU 50

SINUMERIK 840D sl NCU 710 SINUMERIK 840D sl NCU 720 et NCU 730 Spécifications de base : 3 Mo, extensible à 9 Mo en option Spécifications de base : 3 Mo, extensible à 15 Mo en option

#### Point saillant

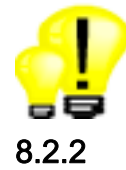

8.2.2 Clé USB

☑ TCU ☑ PCU 50 ☑ Option : Seule la clé mémoire USB est requise

Une clé mémoire USB peut être insérée sur la face avant du tableau de commande.

<span id="page-39-2"></span>• Capacité de stockage particulièrement étendue déjà dans la version de base

Les données utilisateur copiées à partir du PC peuvent ainsi être transférées rapidement dans la mémoire CNC interne. Pour des raisons de sécurité, l'exécution directe à partir de la clé mémoire USB n'est pas possible. Nous proposons pour cela une solution avec carte Compact-Flashcard.

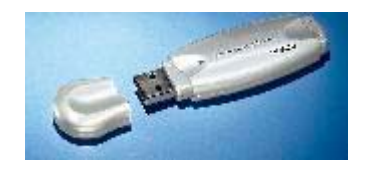

- Solution conviviale du fait de l'accès direct au support mémoire depuis la face avant
- Réduction des coûts puisqu'aucune option logicielle n'est requise

 Administration programme, mémoire utilisateur 8.2 Mémoire utilisateur et gestion de données

### 8.2.3 Carte Compact-Flashcard

<span id="page-40-0"></span>☑ TCU ☑ PCU 50 ☑ Option : Mémoire utilisateur supplémentaire 256 Mo sur carte CF de l'unité CN

Dans la version Sinumerik 840D sI en armoire de commande, une carte Compact-Flashcard est fournie en standard pour le logiciel système. Elle permet d'utiliser 256 Mo comme mémoire utilisateur complémentaire.

L'exécution directe de programmes pièce à partir de la carte Compact-Flashcard est possible. En outre, l'utilisation en réseau Ethernet est recommandée.

#### Point saillant

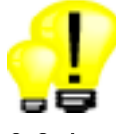

• Solution puissante et fiable pour la gestion de paramètres utilisateur volumineux.

#### 8.2.4 Réseau Ethernet

<span id="page-40-1"></span>☑ TCU ☑ PCU 50 ☑ Option : Gestion des lecteurs réseau

Le Sinumerik 840D sI NCU est préparé en standard pour Ethernet (connecteur RJ45). La vitesse de transmission se situe entre 10 et 100 Mbits/s.

L'accès aux lecteurs réseau se fait directement à partir du gestionnaire de programme de ShopTurn. Aucun logiciel supplémentaire n'est requis sur le serveur.

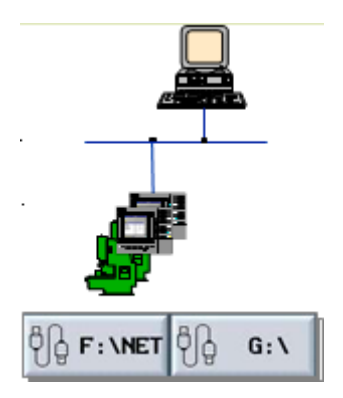

#### Point saillant

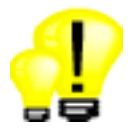

• Raccordement économique et simplifié via Ethernet (TCP/IP) aux PC Windows ou stations de travail Unix.

### 8.2.5 Disque dur

<span id="page-41-0"></span>☐ TCU ☑ PCU 50 ☑ Spécifications de base

Pour l'extension de la mémoire CNC, la PCU 50 dispose d'un disque dur avec 12 Go de mémoire utilisateur disponible.

#### Point saillant

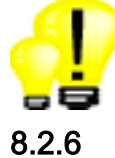

• Le disque dur peut toujours être utilisé comme support de données

### 8.2.6 Lecteur de disquettes

<span id="page-41-1"></span>☑ TCU ☑ PCU 50 ☑ Option : Seul le lecteur de disquettes est requis

La TCU et la PCU 50 sont équipées en standard pour le raccordement d'un lecteur de disquettes USB. L'accès au lecteur de disquettes se fait directement à partir du gestionnaire de programme de ShopMill.

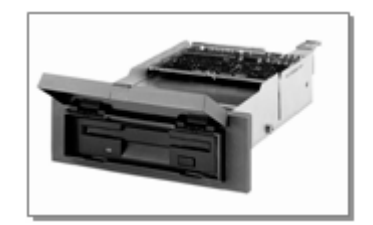

#### Point saillant

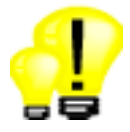

• Les disquettes peuvent toujours être utilisées comme support de données

# <span id="page-42-0"></span>Simulation **9**

☑ TCU ☑ PCU 50 ☑ Spécifications de base

La simulation intégrée à ShopTurn apporte une meilleure sécurité pour les résultats du processus grâce à la prise en compte exacte des géométries d'outil comme lors du processus de chariotage réel.

La simulation peut être commandée au moyen des touches logicielles de départ, d'arrêt et de réinitialisation. Pour les opérations critiques, la simulation est réalisable en mode bloc par bloc. Les données actuelles de la position d'axe, du bloc d'usinage, de l'outil et de l'avance sont également affichées.

La simulation ShopTurn permet de représenter les programmes suivants :

- programmes DIN/ISO, même avec des cycles d'usinage
- programmes d'étape de travail, même avec utilisation de la contre-broche

Les représentations suivantes sont possibles :

- Vue à 3 fenêtres, en standard
- Mode bloc par bloc et départ / arrêt possibles à tout moment
- Vitesse de simulation avec correction réglable de l'avance du tableau de commande machine
- La durée d'usinage est calculée automatiquement et affichée dans la simulation.

 ☑ Option : Simulation 3D de la pièce finie

• Modèle volumique 3D de la pièce finie avec plans de coupe et vue de détail

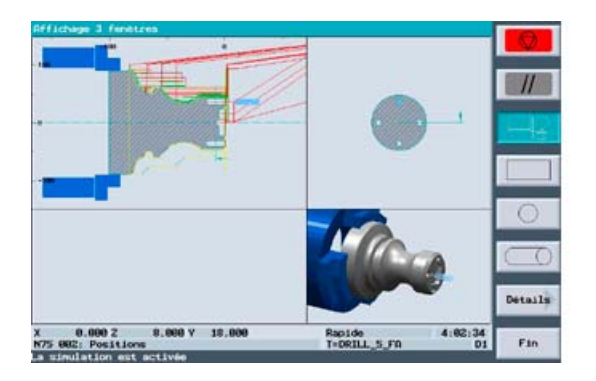

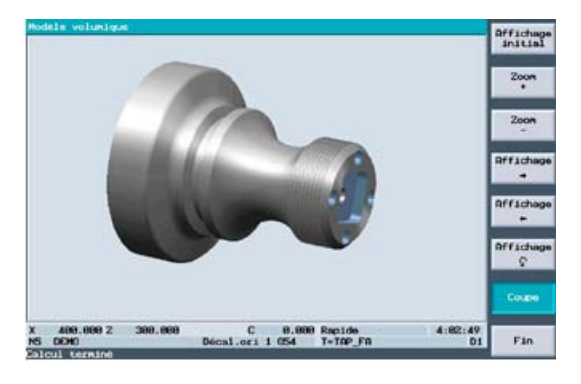

Vue à 3 fenêtres de la contratacture de la contratacture de la contratacture de la contratacture de la contratacture de la contratacture de la contratacture de la contratacture de la contratacture de la contratacture de la

#### Point saillant

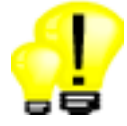

• Simulation offrant une aide réelle pour la programmation et le calcul d'offre

Tournage avec ShopTurn Panorama des commandes pour vendeurs de machines-outils, 06/2006

# <span id="page-44-0"></span>Usinage complet **100 and 100 and 100 and 100 and 100 and 100 and 100 and 100 and 100 and 100 and 100 and 100 and 100 and 100 and 100 and 100 and 100 and 100 and 100 and 100 and 100 and 100 and 100 and 100 and 100 and 100 a**

# 10.1 Contre-broche

<span id="page-44-1"></span>☑ TCU ☑ PCU 50 ☑ Option : Broche synchrone

☑ Option : Déplacement en butée

La SINUMERIK 840D solution line vous permet d'utiliser une contre-broche à part entière. La broche principale et la contre-broche peuvent fonctionner en synchronisme angulaire entre elles.

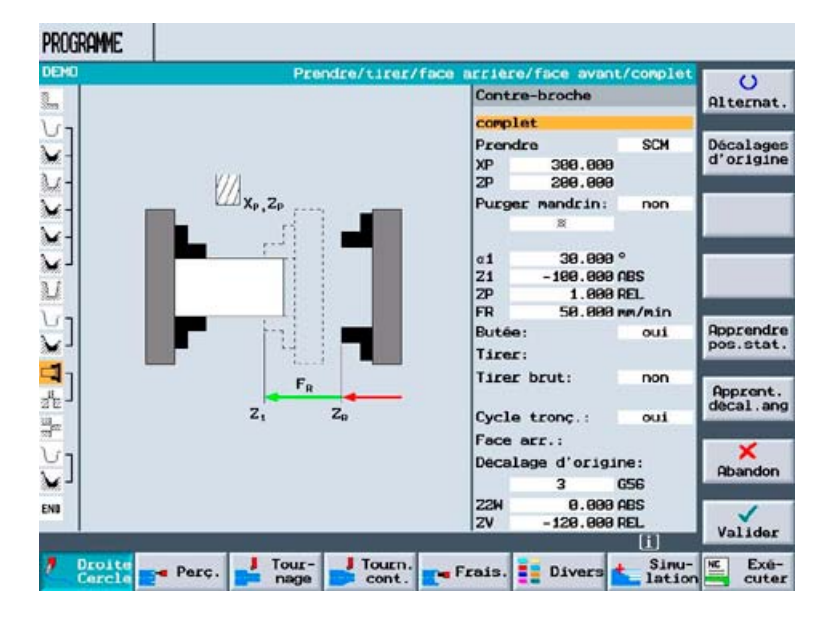

#### Programmation DIN/ISO

Les commandes de synchronisation des broches et les déplacements d'axe pour le transfert de pièce sont programmés comme instructions en langage DIN/ISO.

#### Programmation des étapes de travail

Pour la synchronisation des broches et les déplacements d'axe pour le transfert de pièce, vous disposez d'un cycle de contre-broche convivial.

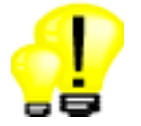

- Programmation simple et fiable de toutes les fonctions de contre-broche
- Qualité élevée de la pièce grâce au transfert de pièce en mode de synchronisation des broches

10.2 Usinage dans la contre-broche

# 10.2 Usinage dans la contre-broche

<span id="page-45-0"></span>☑ TCU ☑ PCU 50 ☑ Spécifications de base de la programmation des étapes de travail

Dans l'éditeur d'étapes de travail, un puissant cycle de commande est disponible pour l'usinage dans la contre-broche, avec les fonctions suivantes :

• Préhension

Préhension de la pièce avec la contre-broche en mode broche synchrone

 $x - 1$ 

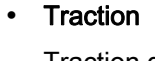

Traction de longues pièces avec la contre-broche

#### • Face arrière

Usinage de la face arrière de la pièce dans la contre-broche

La programmation est identique à l'usinage dans la broche principale. Les valeurs de l'axe Z sont mises en miroir.

#### • Face avant

Commutation de l'usinage dans la contre-broche en usinage dans la broche principale pour les matériaux en forme de barre.

#### • Complet

Préhension, traction, tronçonnage et usinage dans la contre-broche pour les matériaux en forme de barre

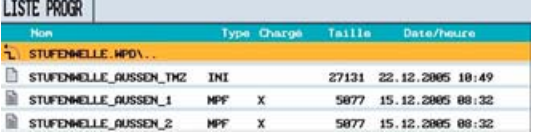

Toutes les étapes d'usinage dans la broche principale sont également supportées dans la contre-broche.

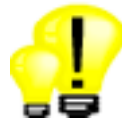

- Programmation simple de l'usinage complet par boîte de dialogue
- Sécurité de programmation de l'usinage dans la contre-broche à l'aide des cycles habituels, les valeurs de l'axe Z étant simplement mises en miroir

## 10.3 Accessoires

<span id="page-46-0"></span>☑ TCU ☑ PCU 50 ☑ Spécifications de base

Pour les accessoires embarreur, récepteur de pièces et poupée mobile, des cycles de commande et des masques de saisie sont disponibles pour la programmation DIN/ISO et la programmation des étapes de travail. Les cycles de commande et les masques de saisie doivent être adaptés aux propriétés de la machine par le constructeur de celle-ci.

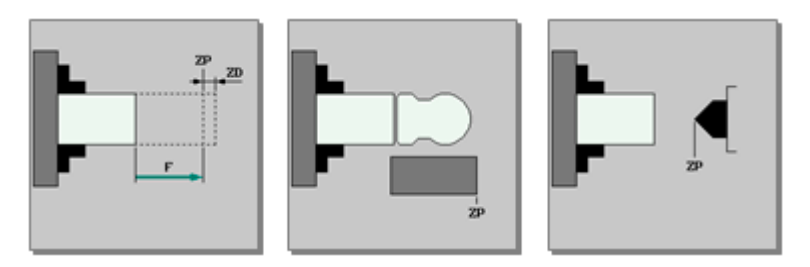

### Point saillant

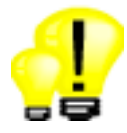

• Programmation simple des accessoires

# 10.4 Usinage sur la face frontale

<span id="page-47-0"></span>☑ TCU ☑ PCU 50 ☑ Option : Transmit et transformation de surface latérale

ShopTurn permet d'effectuer des opérations de perçage et de fraisage sur la face frontale des pièces, dans la broche principale et la contre-broche.

Pour la transformation de la face frontale TRANSMIT (fonctionnement en axe C), le programme pièce est simplement créé dans un système de coordonnées cartésien.

Les déplacements avec interpolation sont exécutés avec les axes linéaires X / Z et l'axe rotatif C.

#### Machine sans axe Y

• Usinage avec TRANSMIT

#### Machine avec axe Y

- Usinage avec axe Y
- Usinage avec TRANSMIT

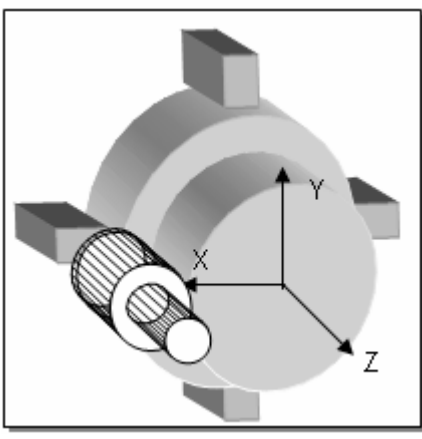

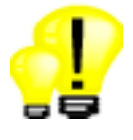

- Étendue complète des fonctions pour les opérations de perçage et de fraisage sur la face frontale
- Réduction des temps de préparation du fait de l'usinage complet sur une seule machine

Usinage complet 10.5 Usinage sur surface latérale

# 10.5 Usinage sur surface latérale

<span id="page-48-0"></span>☑ TCU ☑ PCU 50 ☑ Option : Transmit et transformation de surface latérale

ShopTurn et la transformation de la face latérale TRACYL permettent d'effectuer des opérations de perçage et de fraisage sur la face latérale des pièces, dans la broche principale et la contre-broche.

#### Machine sans axe Y

- Opérations de perçage quelconques sur la surface latérale
- Opérations de fraisage quelconques sans correction des flancs de la rainure sur la face latérale

#### Machine avec axe Y

- Opérations de perçage quelconques sur la surface latérale
- Opérations de fraisage quelconques sans correction des flancs de la rainure sur la face latérale
- Opérations de fraisage quelconques avec correction des flancs de la rainure sur la face latérale
- Rainures à flancs parallèles sur la face latérale avec correction du rayon de la fraise

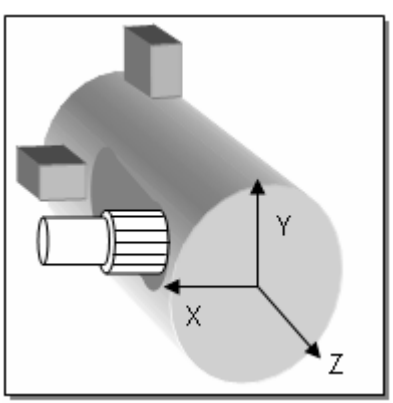

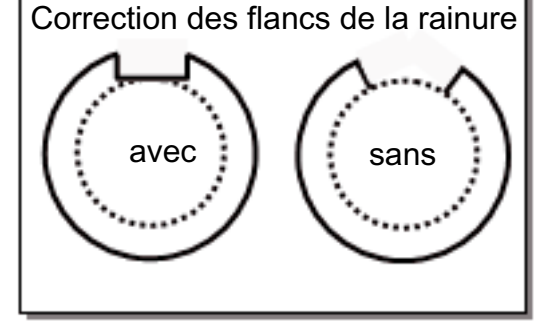

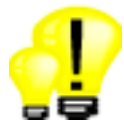

- Étendue complète des fonctions pour les opérations de perçage et de fraisage sur la face latérale
- Réduction des temps de préparation du fait de l'usinage complet sur une seule machine

# <span id="page-50-0"></span>Mesure process and the set of the set of  $\sim 11$

☑ TCU ☑ PCU 50 ☑ Option : Cycles de mesure

Pour les tâches de mesure en mode automatique, l'éditeur DIN/ISO comporte de puissants cycles de mesure. Pour faciliter la saisie des paramètres de mesure, les masques de saisie sont associés à des graphiques d'aide dynamiques.

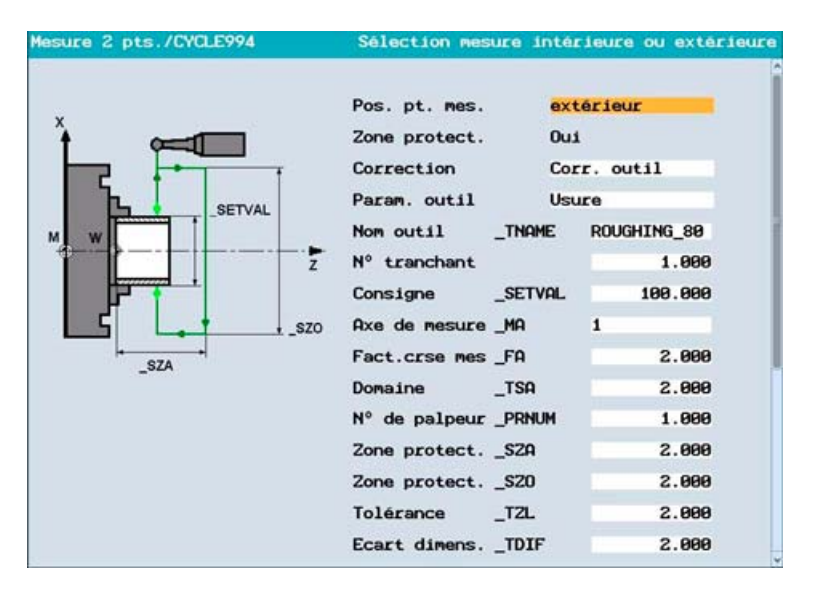

Les variantes de mesure suivantes sont proposées :

- Calibrage du palpeur de pièce et du palpeur d'outil
- Mesure de l'outil sur le palpeur d'outil
- Mesure de la pièce avec un point et pivotement de 180°
- Mesure de la pièce avec deux points

Les opérations de mesure suivantes peuvent être exécutées :

- Correction automatique des valeurs de géométrie d'outil et du décalage d'origine
- Affichage des résultats de mesure
- Journalisation des résultats de mesure

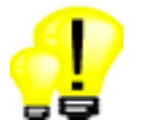

- Qualité constante des pièces produites, grâce à la mesure automatique réalisée sur la machine
- Paramétrage simple grâce à l'aide graphique des masques de saisie

# <span id="page-52-0"></span>Logiciels additionnels pour PC **12**

# 12.1 CAD-Reader pour PC

<span id="page-52-1"></span>☑ TCU ☑ PCU 50 ☑ Option : CAD-Reader pour PC

Le progiciel CAD-Reader pour PC permet de convertir des contours et des modèles de positions de fichiers DXF dans un format compatible avec la commande. Les contours peuvent être retravaillés dans le calculateur de contours de la commande.

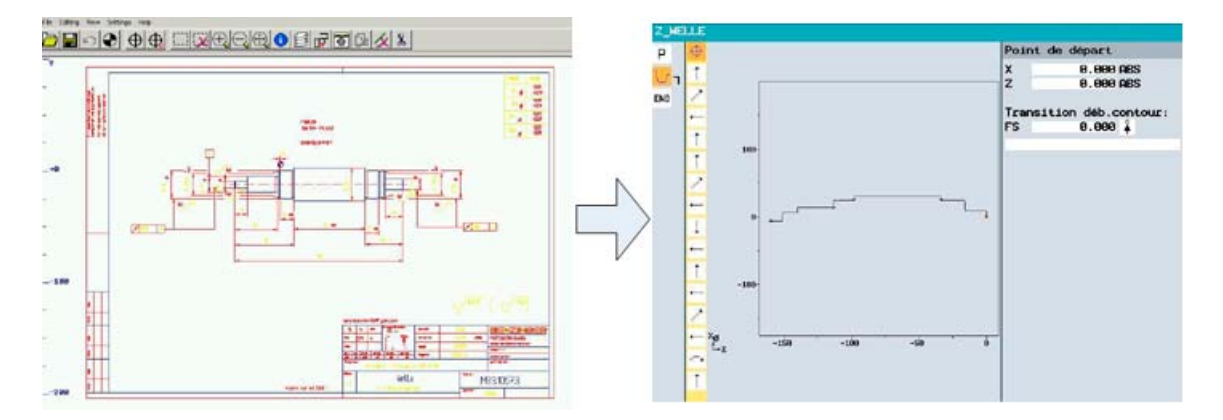

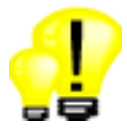

- Économie de temps grâce à la conversion de contours et de modèles de positions de fichiers DXF
- Préparation du travail et formation sur PC sans occupation de la machine
- Retouches réalisables à tout moment sur la commande avec le calculateur de contours

# 12.2 ShopTurn sur PC, SinuTrain

<span id="page-53-0"></span>☑ TCU ☑ PCU 50 ☑ Option : SinuTrain ShopTurn

Système PC identique à la commande pour la préparation du travail et la formation CNC

- Étendue complète des fonctions de ShopTurn
- Possibilité de mise en réseau de plusieurs postes stagiaires et formateurs

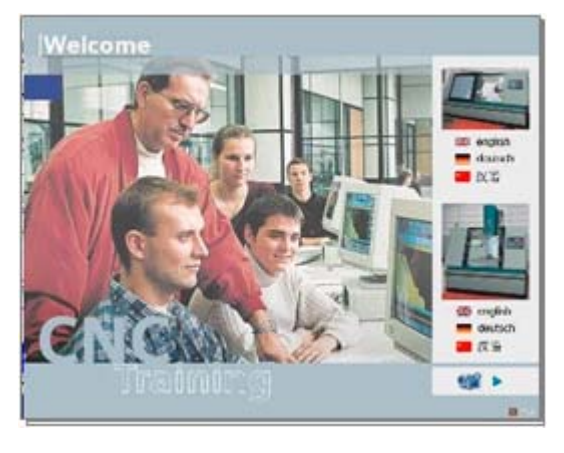

#### Point saillant

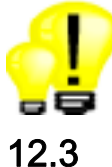

• Logiciel PC pour la formation et préparation du travail sans occupation de la machine

# 12.3 ShopTurn en auto-apprentissage

<span id="page-53-1"></span>☑ TCU ☑ PCU 50 ☑ Option : ShopTurn en autoapprentissage

Initiation multisupport à la technique de tournage avec ShopTurn.

• Exercices de programmation avec présentation d'exemples

#### Point saillant

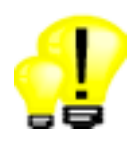

• Logiciel d'apprentissage avec aide graphique pour débutants

# <span id="page-54-0"></span>Mode automatique **13**

## 13.1 Influence sur le programme

<span id="page-54-1"></span>☑ TCU ☑ PCU 50 ☑ Spécifications de base

#### Bloc par bloc

Pour la mise au point des programmes, un mode bloc par bloc peut être activé. Dans ce cas, un arrêt de programme intervient après chaque bloc de déplacement. Dans les programmes de gammes, il est également possible d'arrêter le traitement après chaque profondeur de passe dans le plan.

#### Test du programme

Les programmes peuvent être vérifiés avant leur exécution dans un mode de test de programme. Dans ce cas, le programme est exécuté entièrement avec les axes immobiles.

#### Correction du programme

Lorsque la machine est à l'état STOP, dans le cas de blocs DIN/ISO défectueux, ou dans le cas d'étapes de travail mal paramétrées, le programme peut être édité directement à l'emplacement de l'erreur. Après la correction du programme, l'exécution de ce dernier peut être reprise directement (une recherche de bloc est effectuée dans les programmes d'étapes de travail).

#### Réaccostage du contour

Lorsque la machine est à l'état STOP, il est possible d'effectuer, à l'aide de la manivelle ou des touches de direction, un retrait ou un réaccostage des axes d'usinage par rapport à la surface de la pièce pendant l'usinage.

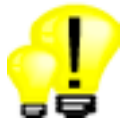

- Nouveaux programmes pièce accostés en toute sécurité
- Reprise rapide après les interruptions

# 13.2 Dessin simultané

Pendant l'usinage de la machine, les trajectoires d'outil peuvent être tracées sur l'écran de la commande.

- Le graphique et les vues de la pièce correspondent à la simulation graphique.
- Différenciation mode rapide / avance avec des couleurs

<span id="page-55-0"></span>☑ TCU ☑ PCU 50 ☑ Option : Dessin simultané (Simulation de l'usinage en cours)

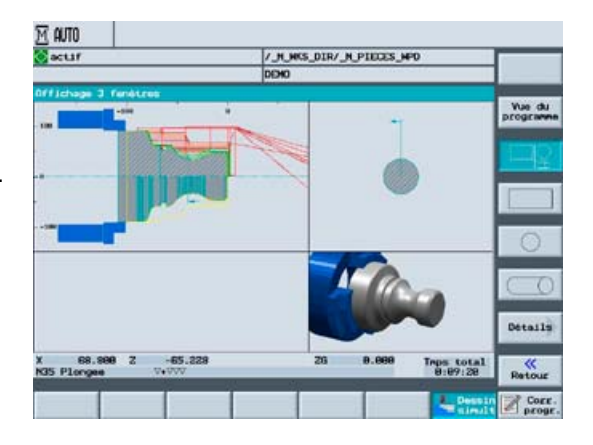

#### Points saillants

• L'usinage peut aussi être surveillé dans une salle de machines avec peu de visibilité

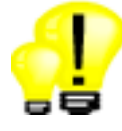

# 13.3 Recherche de bloc

<span id="page-56-0"></span>☑ TCU ☑ PCU 50 ☑ Spécifications de base

Dans l'état machine RESET, par exemple après une interruption de programme ou en vue d'un retour ciblé à une étape d'usinage, une recherche de bloc peut être effectuée. Dans ce cas, les données programme sont traitées de telle façon que lors de l'entrée dans le programme, tous les paramètres pertinents (outil, décalages du point d'origine, fonctions M, etc.) sont disponibles.

Les variantes de recherche suivantes sont disponibles :

- Sur la position d'interruption
- Recherche de blocs CNC quelconques dans des programmes DIN/ISO
- Recherche dans des niveaux de sous-programmes quelconques des programmes DIN/ISO
- Sur des étapes de travail quelconques des programmes de gammes
- Sur des positions quelconques des modèles de positions lors de la programmation de gammes

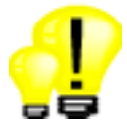

- Accès rapide et sûr à un point du programme du fait de l'absence de nécessité d'éditer le programme pièce
- Point saillant : Possibilité de retour direct à une position individuelle d'un modèle de positions lors de la programmation de gammes, donc économie de temps énorme

# 13.4 Affichage du bloc de base

<span id="page-57-0"></span>☑ TCU ☑ PCU 50 ☑ Spécifications de base

Pendant le traitement des étapes de travail ou cycles d'usinage, les différents blocs de déplacement sont affichés sous la forme d'instructions DIN/ISO.

Lors de l'exécution de programmes en mode bloc par bloc, l'affichage de base apporte une sécurité de processus supplémentaire.

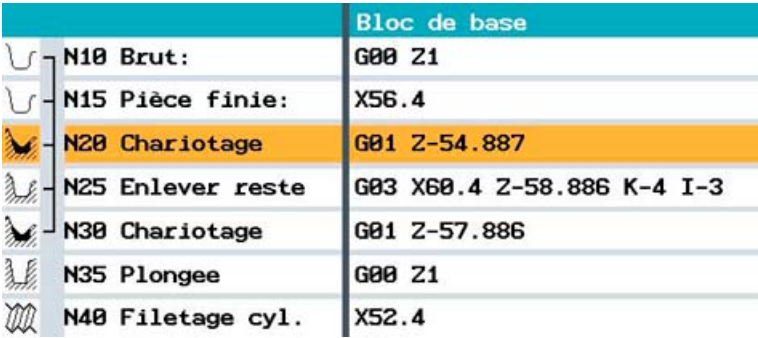

#### Points saillants

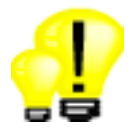

• Contrôle optimisé du déroulement du programme, même dans le cas d'étapes ou de cycles d'usinage complexes, particulièrement en mode bloc par bloc

# <span id="page-58-0"></span>Pilotage de la vitesse **14**

# 14.1 Limitation des à-coups

<span id="page-58-1"></span>☑ TCU ☑ PCU 50 ☑ Spécifications de base

Au lieu d'une modification de vitesse par sauts, la commande calcule un profil d'accélération régulier. Ceci permet une exécution de vitesse sans à-coups pour les axes d'interpolation associés. La limitation des à-coups peut également être activée directement dans le programme pièce au moyen de l'instruction "SOFT" en langage de programmation CN.

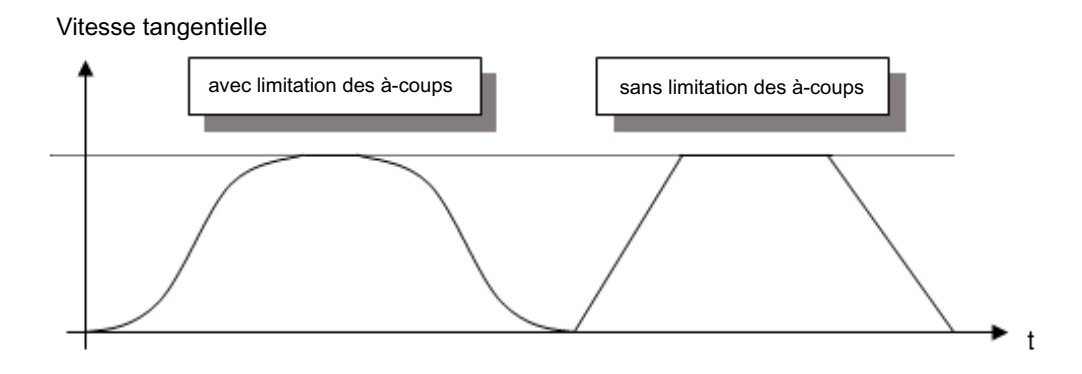

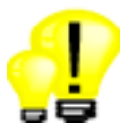

- Durée de vie étendue de la machine du fait de la sollicitation mécanique réduite
- Précision de trajectoire plus élevée du fait de l'accélération plus douce

14.2 Commande anticipatrice dynamique

# 14.2 Commande anticipatrice dynamique

<span id="page-59-0"></span>☑ TCU ☑ PCU 50 ☑ Spécifications de base

Les imprécisions de contour dues aux écarts de traînage, peuvent être pratiquement éliminées à l'aide d'une commande anticipatrice dynamique FFWON. Il en résulte une précision d'usinage remarquable, même pour des vitesses tangentielles élevées. Ceci peut être mis en évidence au moyen d'un test de circularité sur la machine.

Exemple :

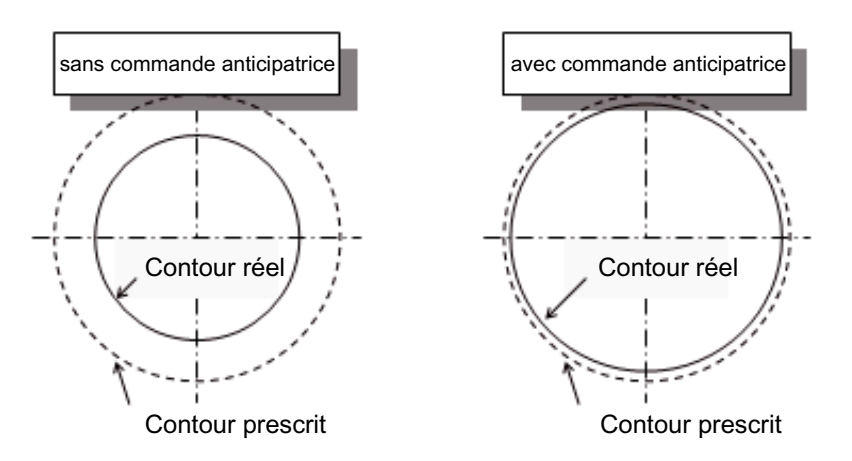

#### Point saillant

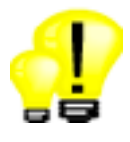

• Précision de trajectoire plus élevée du fait de la compensation des écarts de traînage

# <span id="page-60-0"></span>Fonctions de sécurité intégrées  $15$

# 15.1 SINUMERIK Safety Integrated

<span id="page-60-1"></span>☑ TCU ☑ PCU 50 ☑ Option : Safety Integrated

"SINUMERIK Safety Integrated" offre des fonctions de sécurité intégrées permettant la mise en œuvre d'une protection très efficace des personnes et machines. Les fonctions de sécurité sont conformes aux exigences de catégorie 3 de la norme européenne EN 954-1 et du niveau Safety Integrated Level SIL2 de la norme CEI 61508. Il s'agit d'une façon simple et économique de répondre aux plus hautes exigences en matière de sécurité fonctionnelle. Parmi les fonctions proposées figurent par exemple le contrôle sûr de la vitesse et de l'immobilisation.

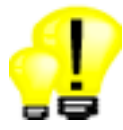

- Flexibilité élevée : Avec la fonction Safety Integrated, le réglage de la machine peut intervenir même lorsqu'une porte de protection est ouverte
- Sécurité élevée : Application sans faille des fonctions de sécurité dans la catégorie 3/SIL 2
- Disponibilité élevée : Elimination des éléments de commutation électromécaniques sensibles aux perturbations

# <span id="page-62-0"></span>Liste des options du package SINUMERIK 16

Dans la liste qui suit, vous trouverez les principales options et les numéros de référence Siemens correspondants :

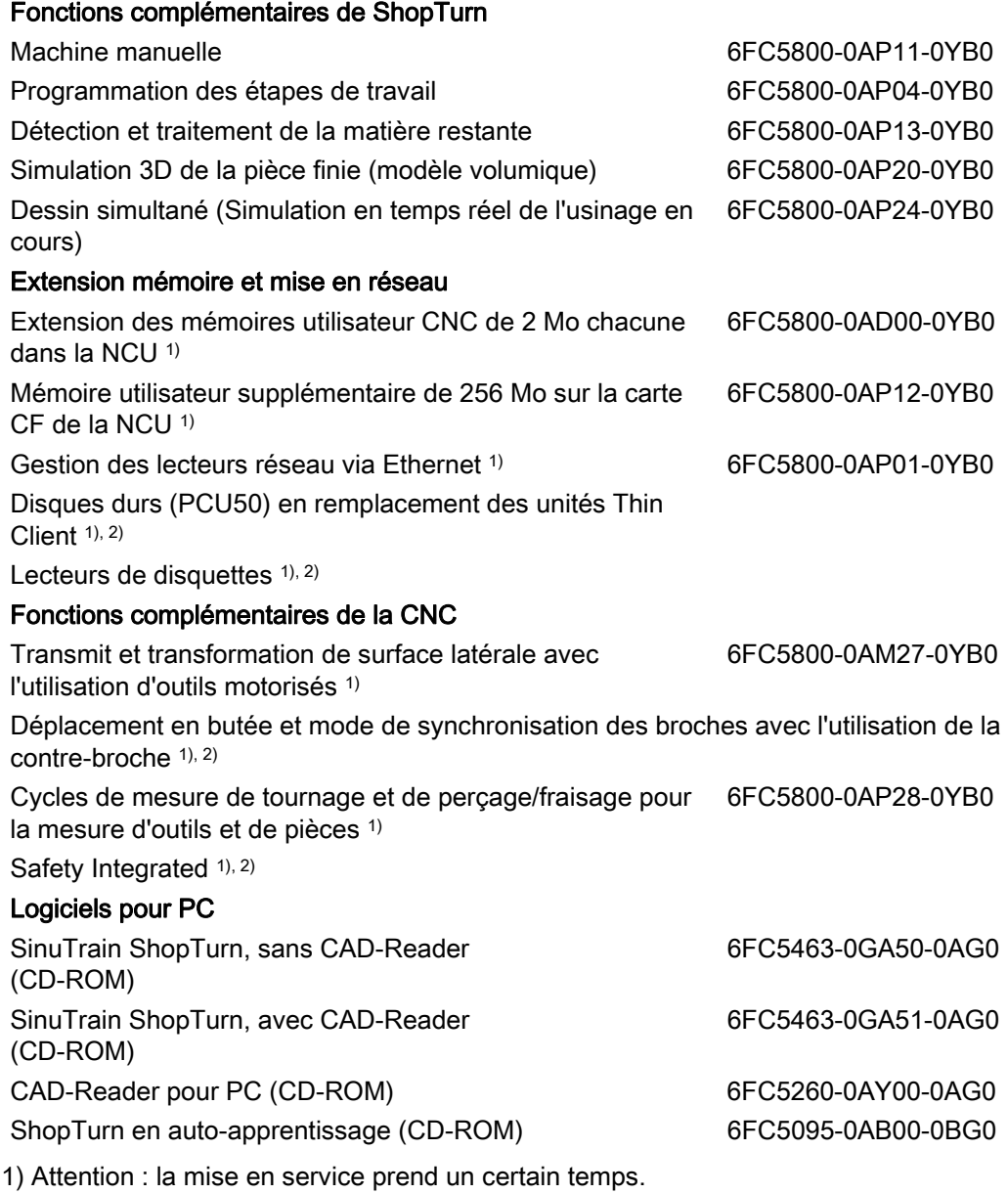

2) Veuillez contacter le constructeur de la machine.

# <span id="page-64-0"></span>Récapitulatif des caractéristiques distinctives **17**

Le package de commande et d'entraînement de Siemens associant SINUMERIK 840D solution line et ShopTurn possède les caractéristiques suivantes :

Par rapport à l'offre d'autres constructeurs européens de commandes :

#### • Augmentation de la productivité

- Le contour de pièce brut à trajectoire optimisée évite les passes à vide et réduit la durée de production, en particulier pour l'usinage ultérieur des pièces de fonderie.
- L'orientation du chariotage par rapport aux arêtes de la pièce, au lieu d'une division régulière des passes, évite les pénétrations minimales défavorables et augmente ainsi la qualité des pièces.
- La fonction Machine manuelle permet d'exécuter des opérations d'usinage individuelles sans devoir créer un programme pièce.

#### • Meilleure productivité et qualité des pièces

- La limitation programmable des à-coups et la commande anticipatrice de vitesse permettent, en association avec des entraînements extrêmement dynamiques, une meilleure qualité de surface de la pièce.
- Qualité constante des pièces grâce à la mesure process avec correction automatique des données d'outil ou décalages d'origine.

#### • Plus grande flexibilité pour la programmation DIN/ISO

– Étendue de commandes flexible, extensible aux codes G, variables et éléments de langage évolué

De plus, spécifiquement par rapport à l'offre des constructeurs de commandes asiatiques :

#### • Interface utilisateur conviviale

- Les désignations en clair pour les programmes pièce et les outils permettent une plus grande transparence.
- Sélection et chargement directs des outils dans le programme depuis la table des outils.
- Programmation complète des étapes de travail avec spécifications concernant l'outil, l'avance et la vitesse de broche / vitesse de coupe, sans saisie DIN/ISO.
- Plus grande pérennité grâce à des fonctions de commandes intelligentes
	- La détection de la matière restante et le cycle de gravure permettent de réduire les temps de programmation et de traitement.
	- La concaténation d'étapes de travail évite de répéter plusieurs fois la saisie des contours et des modèles de positions.
- Logiciel PC libérant la machine pour la production
	- Conversion de contours et de modèles de positions au format DXF grâce à CAD-Reader pour PC et traitement ultérieur avec le calculateur de contours dans la commande
	- Logiciel PC SinuTrain identique à la commande pour la formation et la préparation du travail

# <span id="page-66-0"></span>Index

# A

Accessoires, 47 Affichage du bloc de base, 58

# B

Bloc par bloc, 55

# C

CAD-Reader, 53 Calculateur de contours (DIN/ISO), 32 Calculateur de contours (programmation graphique), 24 Caractéristiques distinctives, 65 Carte Compact-Flashcard, 41 CD de formation, 54 Commande anticipatrice, 60 Contrôle de la durée de vie, 38 Convertisseur DXF, 53 Correction du programme, 55 Cycle d'alésage à la barre, 36 Cycle de chariotage de contour, 25 Cycle de fraisage de contours, 28 Cycle de gravure, 22 Cycle de positionnement, 35 Cycle universel TSM, 35 Cycles de mesure, 51 Cycles d'usinage, 31 Cycles standard, 31

# D

Décalages d'origine programmables, 29 Décalages d'origine, 33 Dessin simultané, 56 Détection de la matière restante lors du fraisage, 27 Détection de la matière restante lors du tournage, 26 DIN/ISO - langages, 29 Disque dur, 42 Domaine d'application, 9

# E

Éditeur de codes G, 30 Éditeur DIN/ISO, 30 Embarreur, 47 Étapes, 19 Étapes de travail standard, 22 Ethernet, 41

# F

Filetage, 23 Flashcard, 41 Floppy-Drive, 42 Fonctions de sécurité, 61 Fonctions G, 29 FRAMES, 29

# G

Gamme de machines, 9 Gestion des outils, 37 Gestionnaire de programme, 39

# I

Importation DXF, 24 Influence sur le programme, 55 Interruption de l'avance, 25

# L

Lecteur de disquettes, 42 Liste des options, 63 Logiciels pour PC, 53

## M

Mémoire CNC, 40 Mémoire utilisateur, 40 Mesure de pièce, 33

Tournage avec ShopTurn Panorama des commandes pour vendeurs de machines-outils, 06/2006 Mesure d'outil, 34 Mise à jour de la pièce usinée, 26 Mise en réseau, 41

### O

Opérations arithmétiques, 29 Outils de rechange, 38

### P

Paramètre de calcul, 29 PCU 50, 16 Pilotage de la vitesse, 59 Plongée de contour, 25 Plongée G+D, 25 Poches de contour, 27 Poupée mobile, 47 Programmation DIN/ISO, 29, 30 Programmation graphique, 19 Pupitres de commande, 16 Pupitres opérateur, 12

## R

Réaccostage du contour, 55 Récepteur de pièces, 47 Recherche de bloc, 57 Réparation d'un filetage, 23 Représentation par traits, 20

## S

Safety Integrated, 61 ShopTurn sur PC, 54 Simulation de l'usinage en cours, 56 SINUMERIK 840D sl, 11 SinuTrain, 54 Structures de contrôle, 29

## T

Tableaux de commande, 12 TCP/IP, 41 Test du programme, 55 Tourillons de contour, 27 TRACYL, 49 TRANSMIT, 48

### U

Usinage dans la contre-broche, 46 Usinage par segments, 26 Usinage sur la face frontale, 48 Usinage sur surface latérale, 49

## V

Variables système, 29 Variables utilisateurs, 29